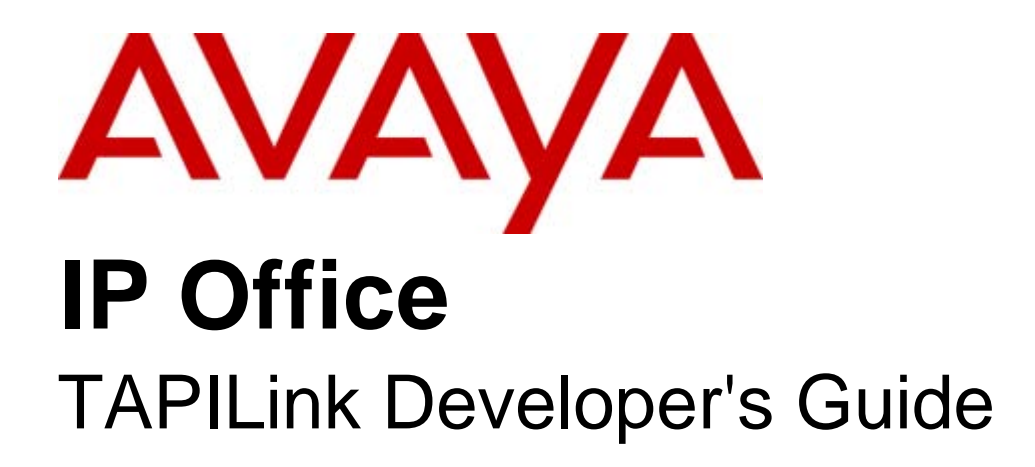

#### © 2010 AVAYA All Rights Reserved.

#### Notices

While reasonable efforts have been made to ensure that the information in this document is complete and accurate at the time of printing, Avaya assumes no liability for any errors. Avaya reserves the right to make changes and corrections to the information in this document without the obligation to notify any person or organization of such changes.

#### Documentation disclaimer

Avaya shall not be responsible for any modifications, additions, or deletions to the original published version of this documentation unless such modifications, additions, or deletions were performed by Avaya.

End User agree to indemnify and hold harmless Avaya, Avaya's agents, servants and employees against all claims, lawsuits, demands and judgments arising out of, or in connection with, subsequent modifications, additions or deletions to this documentation, to the extent made by End User.

#### Link disclaimer

Avaya is not responsible for the contents or reliability of any linked Web sites referenced within this site or documentation(s) provided by Avaya. Avaya is not responsible for the accuracy of any information, statement or content provided on these sites and does not necessarily endorse the products, services, or information described or offered within them. Avaya does not guarantee that these links will work all the time and has no control over the availability of the linked pages.

#### **Warranty**

Avaya provides a limited warranty on this product. Refer to your sales agreement to establish the terms of the limited warranty. In addition, Avaya's standard warranty language, as well as information regarding support for this product, while under warranty, is available to Avaya customers and other parties through the Avaya Support Web site: http://www.avaya.com/support. Please note that if you acquired the product from an authorized Avaya reseller outside of the United States and Canada, the warranty is provided to you by said Avaya reseller and not by Avaya.

#### **Licenses**

THE SOFTWARE LICENSE TERMS AVAILABLE ON THE AVAYA WEBSITE, HTTP://SUPPORT.AVAYA.COM/LICENSEINFO/ ARE APPLICABLE TO ANYONE WHO DOWNLOADS, USES AND/OR INSTALLS AVAYA SOFTWARE, PURCHASED FROM AVAYA INC., ANY AVAYA AFFILIATE, OR AN AUTHORIZED AVAYA RESELLER (AS APPLICABLE) UNDER A COMMERCIAL AGREEMENT WITH AVAYA OR AN AUTHORIZED AVAYA RESELLER. UNLESS OTHERWISE AGREED TO BY AVAYA IN WRITING, AVAYA DOES NOT EXTEND THIS LICENSE IF THE SOFTWARE WAS OBTAINED FROM ANYONE OTHER THAN AVAYA, AN AVAYA AFFILIATE OR AN AVAYA AUTHORIZED RESELLER, AND AVAYA RESERVES THE RIGHT TO TAKE LEGAL ACTION AGAINST YOU AND ANYONE ELSE USING OR SELLING THE SOFTWARE WITHOUT A LICENSE. BY INSTALLING, DOWNLOADING OR USING THE SOFTWARE, OR AUTHORIZING OTHERS TO DO SO, YOU, ON BEHALF OF YOURSELF AND THE ENTITY FOR WHOM YOU ARE INSTALLING, DOWNLOADING OR USING THE SOFTWARE (HEREINAFTER REFERRED TO INTERCHANGEABLY AS "YOU" AND "END USER"), AGREE TO THESE TERMS AND CONDITIONS AND CREATE A BINDING CONTRACT BETWEEN YOU AND AVAYA INC. OR THE APPLICABLE AVAYA AFFILIATE ("AVAYA").

Avaya grants End User a license within the scope of the license types described below. The applicable number of licenses and units of capacity for which the license is granted will be one (1), unless a different number of licenses or units of capacity is specified in the Documentation or other materials available to End User. "Designated Processor" means a single stand-alone computing device. "Server" means a Designated Processor that hosts a software application to be accessed by multiple users. "Software" means the computer programs in object code, originally licensed by Avaya and ultimately utilized by End User, whether as stand-alone products or pre-installed on Hardware. "Hardware" means the standard hardware originally sold by Avaya and ultimately utilized by End User.

#### License types

Designated System(s) License (DS). End User may install and use each copy of the Software on only one Designated Processor, unless a different number of Designated Processors is indicated in the Documentation or other materials available to End User. Avaya may require the Designated Processor(s) to be identified by type, serial number, feature key, location or other specific designation, or to be provided by End User to Avaya through electronic means established by Avaya specifically for this purpose.

#### **Copyright**

Except where expressly stated otherwise, no use should be made of materials on this site, the Documentation(s) and Product(s) provided by Avaya. All content on this site, the boodmomentation(s) and the product(s) provided by Avaya including the selection, arrangement and design of the content is owned either by Avaya or its licensors and is protected by copyright and other intellectual property laws including the sui generis rights relating to the protection of databases. You may not modify, copy, reproduce, republish, upload, post, transmit or distribute in any way any content, in whole or in part, including any code and software. Unauthorized reproduction, transmission, dissemination, storage, and or use without the express written consent of Avaya can be a criminal, as well as a civil, offense under the applicable law.

#### Third Party Components

Certain software programs or portions thereof included in the Product may contain software distributed under third party agreements ("Third Party Components"), which may contain terms that expand or limit rights to use certain portions of the Product ("Third Party Terms"). Information regarding distributed Linux OS source code (for those Products that have distributed the Linux OS source code), and identifying the copyright holders of the Third Party Components and the Third Party Terms that apply to them is available on the Avaya Support Web site: http://support.avaya.com/Copyright.

#### Preventing toll fraud

"Toll fraud" is the unauthorized use of your telecommunications system by an unauthorized party (for example, a person who is not a corporate employee, agent, subcontractor, or is not working on your company's behalf). Be aware that there can be a risk of toll fraud associated with your system and that, if toll fraud occurs, it can result in substantial additional charges for your telecommunications services.

#### Avaya fraud intervention

If you suspect that you are being victimized by toll fraud and you need technical assistance or support, call Technical Service Center Toll Fraud Intervention Hotline at +1-800-643-2353 for the United States and Canada. For additional support telephone numbers, see the Avaya Support Web site: http://support.avaya.com

Suspected security vulnerabilities with Avaya products should be reported to Avaya by sending mail to: securityalerts@avaya.com.

#### Trademarks

#### Avaya and Aura are trademarks of Avaya, Inc.

The trademarks, logos and service marks ("Marks") displayed in this site, the documentation(s) and product(s) provided by Avaya are the registered or unregistered Marks of Avaya, its affiliates, or other third parties. Users are not permitted to use such Marks without prior written consent from Avaya or such third party which may own the Mark. Nothing contained in this site, the documentation(s) and product(s) should be construed as granting, by implication, estoppel, or otherwise, any license or right in and to the Marks without the express written permission of Avaya or the applicable third party. Avaya is a registered trademark of Avaya Inc. All non-Avaya trademarks are the property of their respective owners.

#### Downloading documents

For the most current versions of documentation, see the Avaya Support Web site: http://www.avaya.com/support

#### Contact Avaya Support

Avaya provides a telephone number for you to use to report problems or to ask questions about your product. The support telephone number is 1-800-242-2121 in the United States. For additional support telephone numbers, see the Avaya Web site: http://www.avaya.com/support

# **Contents**

## 1. IP Office TAPI Link

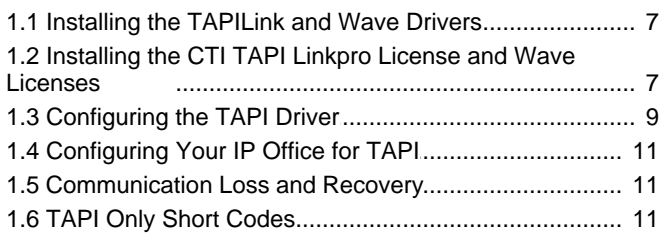

## 2. TAPI 2.x Reference

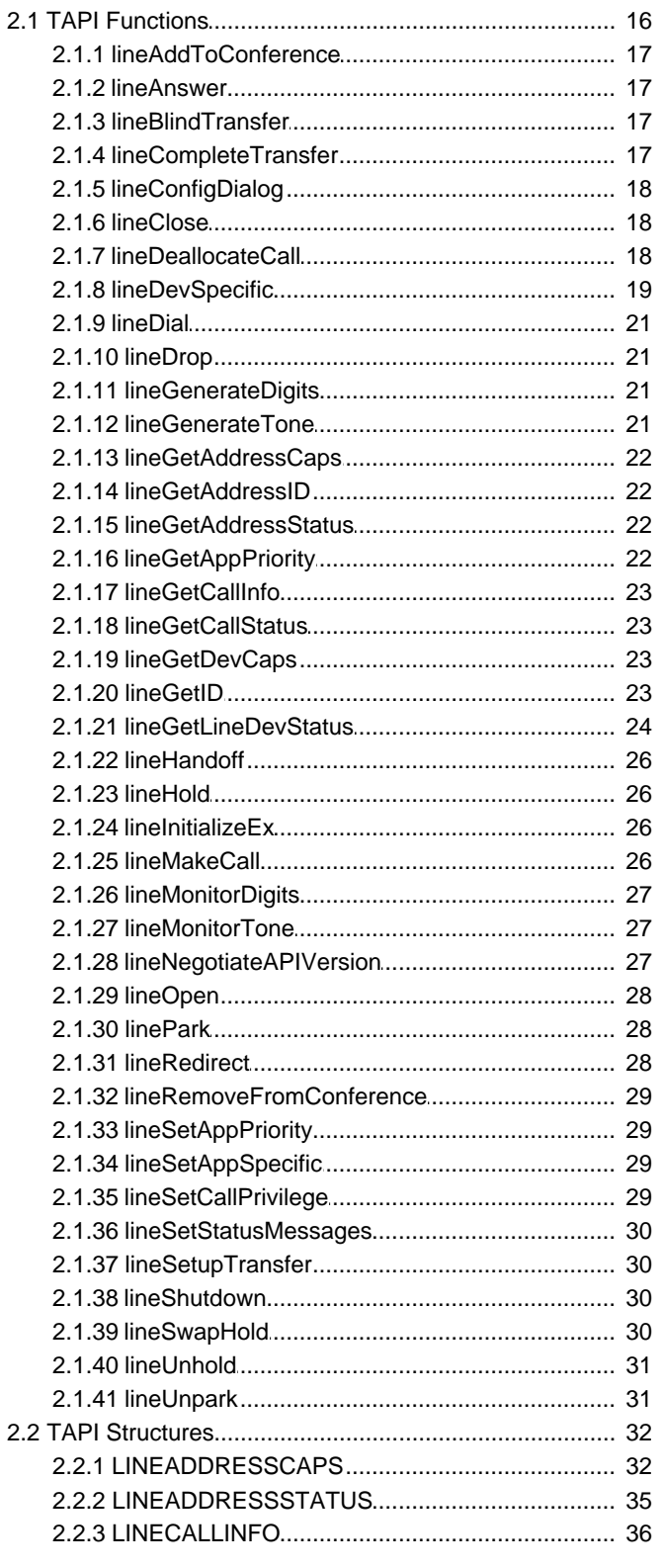

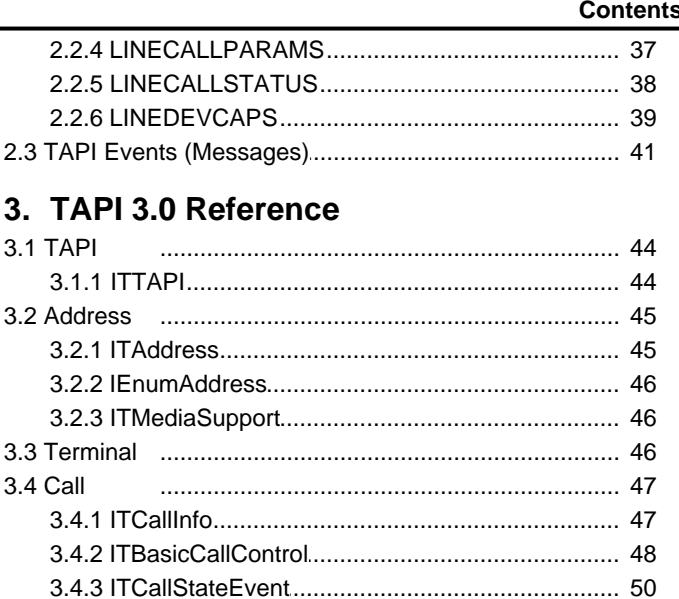

## 4. TAPI 3 Enumerated Types

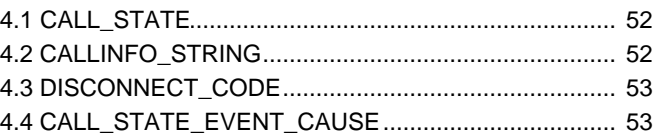

# 5. The IP Office Media Service Provider

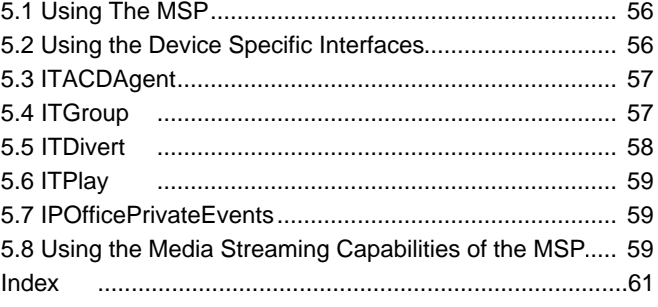

# **IP Office TAPI Link Chapter 1.**

# **1. IP Office TAPI Link**

The IP Office CTI Link is available in Lite and Pro versions, which provide run-time interfaces for applications to use. The Software Development Kit (SDK) provides documentation on both Lite and Pro interfaces for software developers.

Both the Lite and Pro offerings are the same program. The additional functionality provided by IP Office CTI Link Pro is enabled when the CTI Link Pro licence key is installed. Refer to the IP Office CTI Link Installation Manual for details.

This document provides information to assist a developer to implement an application that uses the IP Office TAPI Service Provider. It also assumes the developer is already familiar with TAPI. It is recommended that the reader of this document has access to the Microsoft Developer Network (MSDN) Library, which provides a complete TAPI reference.

#### **IP Office TAPI Driver**

The architecture of Windows allows developers to implement applications using standard Application Programming Interfaces (API) regardless of telephony equipment being used. Telephony equipment manufacturers provide telephony drivers, called Telephony Service Providers (TSP), that are installed on Windows. These TSPs provide the link between TAPI and the telephony equipment.

The TAPI driver for IP Office supports all TAPI versions from 2.0 to 3.0.

#### **Disclaimer**

Please note that although Avaya intend that releases of the IP Office TAPI Driver will provide backwards compatibility with earlier versions of the IP Office TAPI Driver, in terms of the feature set provided, Avaya cannot guarantee that the behaviour of IP Office will remain unchanged. Due to improvements in IP Office, the precise sequence, timing and content of TAPI events are likely to change. It is recommended that developers use an event driven programming model to make their applications resilient to such changes.

#### **References**

The following are recommended reading:

- MSDN/Platform SDK
- Windows Telephony Programming (TAPI 1.x and 2.x)
- CTI Link Installation Manual

#### **IP Office 4.1 TAPI Changes**

IP Office 4.1 introduces a number of changes to the IP Office TAPI interfaces.

- **GetLineDevStatus** 24 This option is now includes additional fields for reporting user rights settings.
- If you are using the TAPI interface you may need to increase the size of message receive buffers for the lineDevStatus message to allow for the new fields. The required increase in length is 16\*(2+ number of User rights group defined on the IP Office).
	- **TAPI Specific Short Code Features** 11The IP Office now support a number of short code features that are only invokable via the TAPI interface. The features are **Set User Rights** and **Set User Priority**.

## **1.1 Installing the TAPILink and Wave Drivers**

The IP Office TAPI Service Provider and Wave Driver are installed from the IP Office User CD.

Refer to the CTI Link Installation Manual for details.

## **1.2 Installing the CTI TAPI Linkpro License and Wave Licenses**

You do not need a license in order to use the TAPI driver, but the license provides the following additional functionality:

- Third Party mode
- ACD Queue monitoring
- lineDevSpecific function enabled

To use the Wave functionality you need to install a Wave User's Licence for each Wave user, in addition to the CTI Link Pro license.

## **1.3 Configuring the TAPI Driver**

TAPI Service Providers are configured using a Windows Control Panel applet. The name of the applet is not the same across all versions of Windows. The following table indicates the name of the applet and the tab that must be selected within the applet:

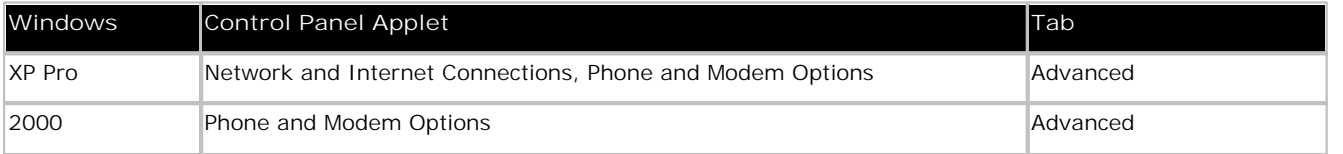

Run the appropriate applet for your version of Windows and select the tab indicated above. You will be presented with the list of TAPI Service Providers that you have installed. The IP Office TAPI Service Provider will be in the list of installed TAPI Service Providers. Select Avaya IP Office TAPI Service Provider and press Configure. You will be presented with the Avaya TAPI Configuration menu screen.

The IP Office TAPI Service Provider can operate in Single User mode or Third Party mode. A license must be purchased to enable the Third Party mode. Note that the unlicensed version will not prevent you from selecting this option but it will not work.

Single User mode means that the TAPI application can control and/or monitor a single telephony device. Third Party mode means that the TAPI application can control and/or monitor all telephony devices on a particular IP Office Control Unit.

• **Note**

On some versions of Windows it will be necessary to reboot the PC (or just restart the telephony service) in order for configuration changes to take effect.

#### **Single User Mode**

Enter the IP address of the IP Office unit in the box labeled Switch IP Address. Select the Single User option. Enter the user name and password for the extension that is to be monitored and/or controlled by TAPI. Normally, the user name will be the name of a person associated with a physical telephone extension.

#### **Third Party Mode**

Enter the IP address of the IP Office unit in the box labeled **Switch IP Address**. Select the **Third Party** option. Enter the system password of the IP Office. By default, Third Party mode will provide a TAPI line for every physical extension attached to the IP Office. The check boxes associated with Third Party mode enable additional entities to be monitored and/or controlled by TAPI.

#### **WAV Users**

If a user has a user name that begins with "TAPI:" it is a WAV user. The IP Office switch will attempt to stream audio to WAV users when they are involved in calls.

This audio streaming requires the IP Office wave driver to be installed on the PC and requires a wave driver licence instance per user. If the wave driver is not installed, you may still have the WAV Users tick box checked and will still receive WAV user events without the need for a licence.

During use the TAPI WAV audio stream uses an IP Office data channel taken from the same pool of data channels as used for voicemail ports. The maximum number of data channels available for simultaneous voicemail and TAPI WAV calls depends on the IP Office Control Unit type;

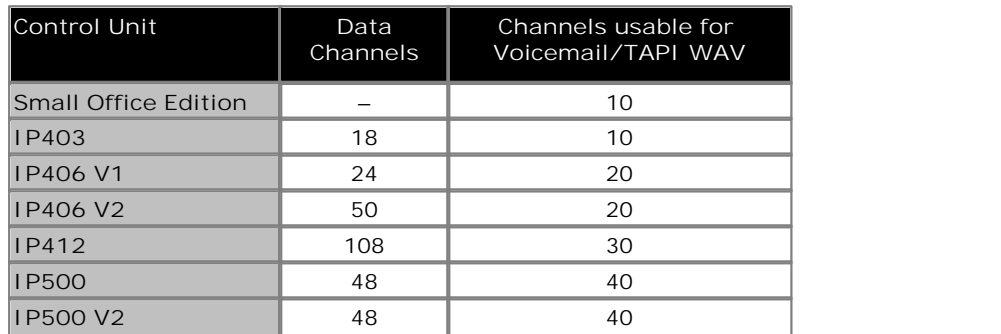

#### **ACD Queues**

The IP Office can be configured to queue incoming calls that are being presented to a group of internal users. For example, if your IP Office was configured with a group of call center agents, you would want to queue an incoming call until an agent becomes available to take the call.

Checking the ACD Queues check box provides lines to monitor and/or control the queue of calls against a group.

# **1.4 Configuring Your IP Office for TAPI**

This section describes the configuration of the IP Office using the Manager application. If your application monitors telephones but does not control them, then there is no configuration necessary.

There are two ways in which you can use TAPI with IP Office:

- If your application controls telephones, you should configure all users that will be controlled as an off-hook station. This will cause the user's phone to return to the idle state when a call is hung up using TAPI. Without this option set, the phone will remain in a disconnected state until the phone is hung up manually. The off-hook station check box can be found on the Telephony tab of the User's setting in Manager.
- If you require a special user that will handle media streaming (such as an auto attendant), create a new user with a name that begins with "TAPI:". This will be a WAV user. The user's number should be in a range that does not conflict with any existing phone numbers or groups.

## **1.5 Communication Loss and Recovery**

It is advisable to close all TAPI applications before resetting the switch. This allows the Telephony Service Provider (TSP) to gracefully close all open lines and ensures that the switch and all connected TSPs have a consistent state. In the event of an unexpected loss of communication (the switch is accidentally powered down or a network cable is accidentally unplugged), the TSP will detect that it is no longer connected to the switch.

During this time, any calls to TAPI functions that require the TSP to communicate with the switch, will be rejected. The time delay between communication being lost and the TSP detecting the loss depends on TCP settings on the host machine and internal timing in the TSP. The delay could be up to two minutes.

After the TSP has detected that it has lost communication with the switch, it will attempt to re-establish a connection. When the connection is re-established the service provider will usually be able to recover the open lines/addresses. This is the case even if the loss of communication was due to the switch rebooting.

The way in which the loss of communication appears to the TAPI application depends on the version of TAPI being used. This is described below.

#### **TAPI 2**

When the TSP loses its connection to IP Office, a LINEDEVSTATE\_OUTOFSERVICE message will be sent on all open lines. When communication is re-established, a LINEDEVSTATE\_INSERVICE message will be sent for each TAPI line recovered.

#### **TAPI 3**

When the TSP loses its connection to IP Office an ITAddressEvent is generated for each address that has registered for such events. These events will indicate that the addresses state has changed. The state will become AS\_OUTOFSERVICE. When the TSP re-establishes its connection to IP Office no events are generated. However, once communication has been re-established, all open TAPI 3 Addresses will be recovered.

## **1.6 TAPI Only Short Codes**

The following TAPI only short code function were added for IP Office 4.1 and higher.

**Set User Rights Group (short code feature# 196)** First character is an integer (not ASCII of integer) which selects the User restrictions group that will be changed:

1. Set the active User Rights Group

This option will set either the Working Hours or Out of Hours User Rights Group depending which is currently active.

2.Set the Working Hours User Rights Group

3.Set the Out of Hours User Rights Group

The subsequent characters are the null terminated name of the selected user rights group that you wish to set the above selection to or an empty string to clear it.

void TapiLine::SetUserRightsGroup(CString& selstring,

SetURGOption setoption)

```
\{ int len=4+selstring.GetLength();
   TCHAR buffer[100];
   buffer[0] = 9;buffer[1] = 196; buffer[2]=setoption;
    strlcpy(&buffer[3],(LPCTSTR)selstring,16);
```

```
HRESULT tr = ::lineDevSpecific(m_hLine, 0, NULL, buffer, len);}
```

```
Set User Priority (short code feature# 197)
This requires two fields:
```
The first field is the extension of the user for which the priority is to be set, terminated with a colon ":".

The second field is a single character representing the integer user priority level '1' to '5' inclusive.

Note user priority can be used to determine which ARS (Alternate Route Selection) groups a user is permitted to use and thus can determine levels of out going call barring.

```
void TapiLine::SetUserPriority(TCHAR priority)
\{ TCHAR buffer[100];
   TCHAR* p=&buffer[2];
   buffer[0] = 9;buffer[1] = 197; itoa(m_extension,&buffer[2],10);
    int len=strlen(buffer);
    p=&buffer[len];
    \star_{\text{p}}=\text{!}: \text{!};*_{p++}; *p=priority;
   p++;*_{p=0}; len=(int)(p-buffer+1);
   HRESULT tr = ::lineDevSpecific(m_hLine, 0, NULL, buffer, len);}
```
# **TAPI 2.x Reference Chapter 2.**

# **2. TAPI 2.x Reference 2.1 TAPI Functions**

This section describes each of the TAPI 2.x functions supported by the IP Office TAPI driver. It describes any particular behaviour or limitations of the functions when used with IP Office.

- lineAddToConference 17
- <u>lineAnswer</u> 174
- lineBlindTransfer 17 M
- lineCompleteTransfer 17
- <u>lineConfigDialog</u>| 18 ।
- $\bullet$  lineClose  $\vert$  18  $\uparrow$
- <u>lineDeallocateCall</u> 18 <del>)</del>
- <u>lineDevSpecific</u> 19 <del>)</del>
- <u>lineDial</u> | 21<del>`</del>ነ
- lineDrople14
- lineGenerateDigits 21 A
- lineGenerateTone 21 A
- lineGetAddressCaps 22
- lineGetAddressID 22
- <u>lineGetAddressStatus</u>| 22<del>)</del>
- <u>lineGetAppPriority</u> | 22<del>`</del>1
- <u>lineGetCallInfo</u> 23 <del>)</del>
- lineGetCallStatus 23
- lineGetDevCaps 23
- $\bullet$  lineGetID  $(23)$
- lineGetLineDevStatus| 24ने
- $\bullet$  lineHandoff 26  $\uparrow$
- $\bullet$  lineHold  $26^{\circ}$
- $\bullet$  lineInitializeEx  $^{26}$
- lineMakeCall 26े
- <u>lineMonitorDigits</u> 27े
- lineMonitorTone 27
- lineNegotiateAPIVersion 27
- $\bullet$  lineOpen  $|28$
- <u>linePark</u> 28 )
- $\bullet$  lineRedirect 28  $\uparrow$
- lineRemoveFromConference 29
- lineSetAppPriority 29
- lineSetAppSpecific 29 <del>)</del>
- lineSetCallPrivilege 29
- lineSetStatusMessages 30
- lineSetupTransfer 30
- <u>lineShutdown</u> | 30<del>`</del>)
- <u>lineSwapHold</u> | 30<del>`</del>)
- <u>lineUnhold</u> 31 <del>)</del>
- lineUnpark 31

#### **2.1.1 lineAddToConference**

Adds the call to the conference.

```
LONG
WINAPI
lineAddToConference(
HCALL hConfCall, 
HCALL hConsultCall 
);
```
#### **2.1.2 lineAnswer**

Answer a call that is being offered to the application.

```
LONG
WINAPI
lineAnswer(
HCALL hCall, 
LPCSTR lpsUserUserInfo, 
DWORD dwSize 
);
```
**Note**

• "UserUserInfo" is not supported and will be ignored.

### **2.1.3 lineBlindTransfer**

This function can be used to transfer an active call to a third party. The country code is ignored.

```
LONG<br>WINAPT
WINAPI
lineBlindTransfer(
HCALL hCall, 
LPCSTR lpszDestAddress, 
DWORD dwCountryCode<br>);
);
```
## **2.1.4 lineCompleteTransfer**

This function can be used to complete a transfer or complete setting up a conference call. This function is supposed to return a call id to the conference but it always returns zero.

```
LONG
WINAPI
lineCompleteTransfer(
HCALL hCall, 
HCALL hConsultCall, 
LPHCALL lphConfCall, 
DWORD dwTransferMode 
);
```
## **2.1.5 lineConfigDialog**

Displays the same TAPI Service Provider configuration dialog that appears in Control Panel/Phone and Modem options (or Telephony). Parameter lpszDeviceClass is ignored.

```
LONG
WINAPI
lineConfigDialog(
DWORD dwDeviceID, 
HWND hwndOwner, 
LPCSTR lpszDeviceClass 
);
```
## **2.1.6 lineClose**

Closes a line. Call this when you no longer want to make, receive or monitor calls on a line.

LONG WINAPI lineClose( HLINE hLine );

## **2.1.7 lineDeallocateCall**

Deallocate resources associated with a call. This should be called once a call is in the idle state.

```
LONG<br>WINAPI
WINAPI
lineDeallocateCall(
HCALL hCall 
);
```
#### **2.1.8 lineDevSpecific**

The TSPI allows for extended functionality through the the lineDevSpecific function.

Note that this is only available in the licensed version of the TAPI driver.

TAPI's lineDevSpecific function takes a buffer and passes that buffer, unmodified through to the TSP where it is interpreted as device specific commands. The types of commands are described in the following paragraphs:

```
LONG
WINAPT
lineDevSpecific(
HLINE hLine, 
DWORD dwAddressID, 
HCALL hCall, 
LPVOID lpParams, 
DWORD dwSize 
);
```
#### **2.1.8.1 The Login Protocol**

To log an ACD agent onto the line being monitored, set the first byte in the buffer to 8. The following bytes should be a character string, describing the extension that is logging on. So, consider the following buffer, used to log agent 218 onto the line on which we are calling lineDevSpecific: -

```
unsigned char buf[6];
int len = 6;
buf[0] = 8; // Constant that means Loqinbuf[1] = '2';buf[2] = '1';buf[3] = \frac{1}{8};
buf[4] = 0; // Don't forget the null terminator
```
#### **2.1.8.2 Logging Off**

Log off can be done by passing the following buffer to the DevSpecific function:

```
unsigned char buf[3];
int len = 3;
buf[0] = 9; // Constant that means Shortcode
buf[1] = 47; // Constant that means Log off
buf[2] = 0; // Don't forget the null terminator
```
#### **2.1.8.3 Divert Destination**

To set the target for diverted calls, send 9 in the first byte, 6 in the second and the following bytes should be a character string representing the divert destination extension. For example, to set the divert destination to extension 236, send the following buffer:

```
unsigned char buf[6];
int len = 6;
buf[0] = 9; // The first two bytes are devspecific constants
buf[1] = 6;
buf[2] = '2';buf[3] = '3';
buff[4] = '6';
buf[5] = 0; // Don't forget the null terminator
```
#### **2.1.8.4 Message Waiting Lamp**

Some phones have lights that are lit when the user has voicemail messages waiting for them. The number of messages waiting can be controlled by a devspecific command. The IP Office server or other IP Office applications may also control the message waiting lamp. Zero messages will extinguish the lamp. One or more messages will light the lamp. Send the following buffer to lineDevSpecific:

```
unsigned char buf[21];
int len = 21;
buf[0] = 9; // Shortcode
buf[1] = 73; // Set MWL
sprintf(&(buffer[2]), ";Mailbox Msgs=%d", num);
// Where num is the number of messages
```
#### **2.1.8.5 Forward (Divert) Settings**

The following constants will help with switching divert features on and off:

```
const unsigned char ForwardAllOn = 0;
const unsigned char ForwardAllOff = 1;
const unsigned char ForwardBusyOn = 2;
const unsigned char ForwardBusyOff = 3;
const unsigned char ForwardNoAnswerOn = 4;
const unsigned char ForwardNoAnswerOff = 5;
const unsigned char DoNotDisturbOn = 7;
const unsigned char DoNotDisturbOff = 8;
```
A buffer that uses any of these constants should be three bytes in length and should begin with a 9. For example, the following code will switch the line to 'Do Not Disturb':

```
unsigned char buf[3];
int len = 3;
buf[0] = 9;
buf[1] = DoNotDisturbOn;
\text{buf}[2] = 0;
```
#### **2.1.8.6 Group Enable and Disable**

You can only enable and disable a users membership of the groups to which they belong (as configured in IP Office Manager).

Send the following buffer to enable\* the user's membership in the group with extension groupnum.

```
unsigned char buf[10];
int len = 10ibuf[0] = 9;
buf[1] = 76;sprintf((char*)&buf[2], "%d", groupnum);
```
Send the following buffer to disable the user's membership in the group with extension groupnum.

```
unsigned char buf[10];
int len = 10;
buf[0] = 9;
buf[1] = 77;sprintf((char*)&buf[2], "%d", groupnum);
```
In both cases (disabling and enabling group membership), you may elect to disable or enable all group membership by omitting the group number and placing a zero in its place (ie. buf[ $2$ ] = 0).

\*Note: The enable function toggles and therefore can be used to both enable and disable membership.

#### **2.1.8.7 Intrude**

Send the following buffer to intrude upon another callers call. The call party to be intruded upon is identified by the integer extnnum.

```
unsigned char buf[10];
int len = 10ibuf[0] = 9; // Shortcode
buf[1] = 83; // Intrude
sprint( (char*)\&but[2], "8d", extinum);
```
#### **2.1.8.8 Listen**

Send the following buffer to listen to another callers call. The call party to be listened to is identified by the integer extnnum.

```
unsigned char buf[10];
int len = 10;
buf[0] = 9; // Shortcode
buf[1] = 100; // Listensprintf((char*)&buf[2], "%d", extnnum);
```
#### **2.1.9 lineDial**

This function is used to dial a number on an existing call. It can be used as part of a supervised transfer (see lineSetupTransfer 304). Country code is ignored.

```
LONG
WINAPT
lineDial(
HCALL hCall, 
LPCSTR lpszDestAddress, 
DWORD dwCountryCode
);
```
## **2.1.10 lineDrop**

Hangs up a call. UserUserInfo is not supported and will be ignored.

```
LONG
WINAPT
lineDrop(
HCALL hCall, 
LPCSTR lpsUserUserInfo, 
DWORD dwSize 
);
```
### **2.1.11 lineGenerateDigits**

Call this function to generate DTMF digits on the call. The user does not need to be a WAV user and the wave driver does not need to be involved in the call. A LINE\_GENERATE message will be sent to the application when the generation is finished. The only dwDigitMode supported is LINEDIGITMODE\_DTMF.

```
LONG
WINAPI
lineGenerateDigits(
HCALL hCall, 
DWORD dwDigitMode, 
LPCSTR lpszDigits, 
DWORD dwDuration 
);
```
#### **2.1.12 lineGenerateTone**

This function can be used to generate a beep on the line. The line must be a WAV user and the wave driver must be involved in the call. The only supported value for dwToneMode is LINETONEMODE\_BEEP. As we do not support custom tones, dwNumTones should be zero.

```
LONG
WINAPI
lineGenerateTone(
HCALL hCall, 
DWORD dwToneMode, 
DWORD dwDuration, 
DWORD dwNumTones, 
LPLINEGENERATETONE const lpTones 
);
```
#### **2.1.13 lineGetAddressCaps**

Retrieves the telephony capabilities of a particular address for a particular line. The capabilities are returned in the LINEADDRESSCAPS structure. See LINEADDRESSCAPS in the TAPI structures section for details.

IP Office lines always have a single address.

```
LONG
WINAPI
lineGetAddressCaps(
HLINEAPP hLineApp, 
DWORD dwDeviceID, 
DWORD dwAddressID, 
DWORD dwAPIVersion, 
DWORD dwExtVersion, 
LPLINEADDRESSCAPS lpAddressCaps 
) \boldsymbol{i}
```
#### **2.1.14 lineGetAddressID**

This function is used to map a phone number (address) assigned to a line device back to its dwAddressID in the range zero to the number of addresses minus one returned in the line's device capabilities (LINEDEVCAPS). Given that dwNumAddresses in LINEDEVCAPS is 1, this function will always return 0 in the DWORD pointed to by lpdwAddressID.

```
LONG
WINAPI
lineGetAddressID(
HLINE hLine, 
LPDWORD lpdwAddressID, 
DWORD dwAddressMode, 
LPCSTR lpsAddress, 
DWORD dwSize 
);
```
#### **2.1.15 lineGetAddressStatus**

This function allows an application to query the specified address for its current status. See LINEADDRESSSTATUS in the TAPI structures section for details.

```
LONG
WINAPT
lineGetAddressStatus(
HLINE hLine, 
DWORD dwAddressID, 
LPLINEADDRESSSTATUS lpAddressStatus<br>);
);
```
## **2.1.16 lineGetAppPriority**

Retrieve your applications priority.

```
LONG
WINAPT
lineGetAppPriority(
LPCSTR lpszAppFilename, 
DWORD dwMediaMode, 
LPLINEEXTENSIONID lpExtensionID, 
DWORD dwRequestMode, 
LPVARSTRING lpExtensionName, 
LPDWORD lpdwPriority 
);
```
#### **2.1.17 lineGetCallInfo**

Obtain fixed information about the specified call. See LINECALLINFO structure for details.

```
LONG
WINAPI
lineGetCallInfo(
HCALL hCall, 
LPLINECALLINFO lpCallInfo 
);
```
#### **2.1.18 lineGetCallStatus**

This function retrieves a LINECALLSTATUS structure relating to an existing call. See LINECALLSTATUS in the TAPI structures section for details.

```
LONG
WINAPI
lineGetCallStatus(
HCALL hCall, 
LPLINECALLSTATUS lpCallStatus 
);
```
#### **2.1.19 lineGetDevCaps**

Call this function to retrieve the LINEDEVCAPS structure. See LINEDEVCAPS in the TAPI structures section for details.

```
LONG
WINAPI
lineGetDevCaps(
HLINEAPP hLineApp, 
DWORD dwDeviceID, 
DWORD dwAPIVersion, 
DWORD dwExtVersion, 
LPLINEDEVCAPS lpLineDevCaps 
);
```
### **2.1.20 lineGetID**

Get the ID for a line when dwSelect is LINECALLSELECT\_LINE.

```
LONG
WINAPI
lineGetID(
HLINE hLine, 
DWORD dwAddressID, 
HCALL hCall, 
DWORD dwSelect, 
LPVARSTRING lpDeviceID, 
LPCSTR lpszDeviceClass 
);
```
#### **2.1.21 lineGetLineDevStatus**

The lineGetLineDevStatus returns a device specific buffer. The devspecific buffer contains the following information:

LONG WINAPI lineGetLineDevStatus( HLINE hLine, LPLINEDEVSTATUS lpLineDevStatus );

Note: IP Office 4.1+ includes a number of additional fields (see the table below). If you are using the TAPI interface you may need to increase the size of message receive buffers for the lineDevStatus message to allow for the new fields. The required increase in length is  $16*(2)$  number of User rights group defined on the IP Office).

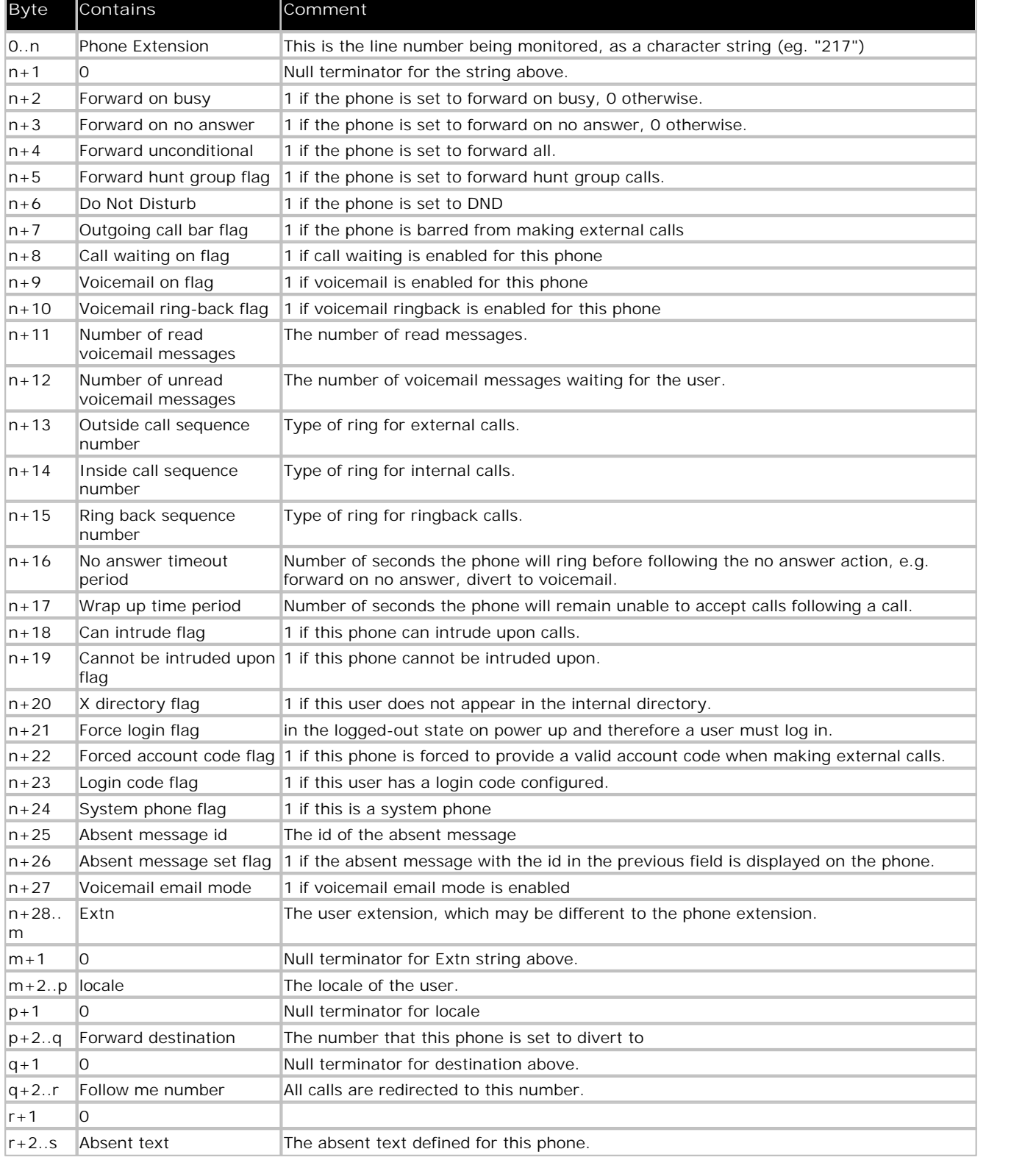

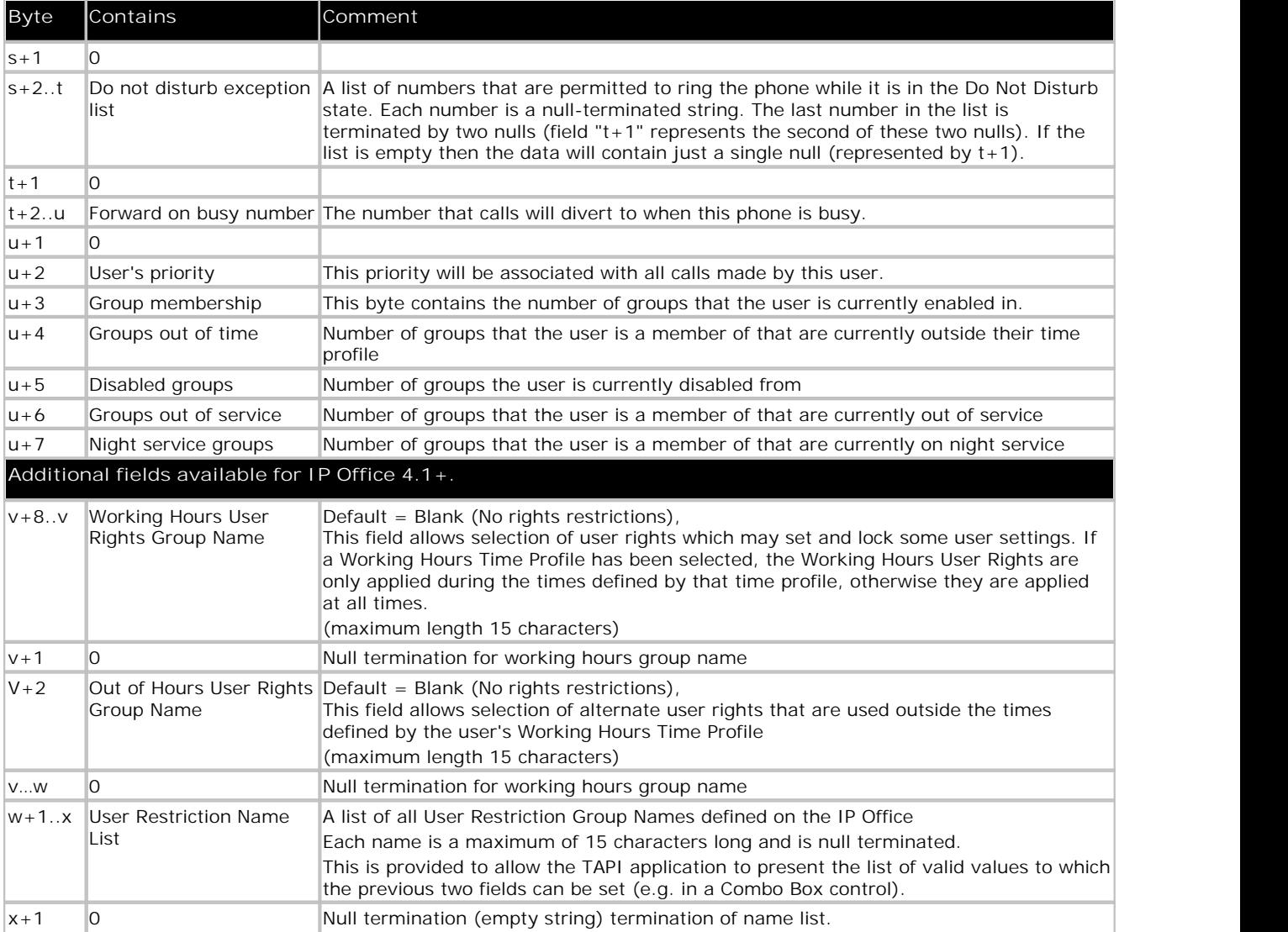

#### **2.1.22 lineHandoff**

The lineHandoff function gives ownership of the specified call to another application.

```
LONG
WINAPI
lineHandoff(
HCALL hCall, 
LPCSTR lpszFileName, 
DWORD dwMediaMode 
);
```
## **2.1.23 lineHold**

This function holds an active call.

```
LONG
WINAPI
lineHold(
HCALL hCall 
);
```
## **2.1.24 lineInitializeEx**

This is the first TAPI function that should be called to initialise TAPI. The lpdwAPIVersion parameter should be set to at least 0x00020000.

```
LONG
WINAPI
lineInitializeEx(
LPHLINEAPP lphLineApp, 
HINSTANCE hInstance, 
LINECALLBACK lpfnCallback, 
LPCSTR lpszFriendlyAppName, 
LPDWORD lpdwNumDevs,
LPDWORD lpdwAPIVersion, 
LPLINEINITIALIZEEXPARAMS lpLineInitializeExParams 
);
```
## **2.1.25 lineMakeCall**

This function makes a call. See section on call parameters at the end of the TAPI functions chapter.

```
LONG
WINAPI
lineMakeCall(
HLINE hLine, 
LPHCALL lphCall, 
LPCSTR lpszDestAddress, 
DWORD dwCountryCode, 
LPLINECALLPARAMS const lpCallParams 
);
```
#### **2.1.26 lineMonitorDigits**

Call this function to enable the detection of DTMF digits. This function only works when the IP Office wave driver is involved in the call and the user is a WAV user (see the "WAV users" section). Detection is done by analysing media samples in the WAV driver. When a DTMF tone is detected a LINE\_MONITORDIGITS message is sent to the application. dwDigitModes can be LINEDIGITMODE\_DTMF and/or LINEDIGITMODE\_DTMFEND. Call lineMonitorDigits with a dwDigitMode of zero to cancel DTMF digit detection.

```
LONG
WINAPI
lineMonitorDigits(
HCALL hCall, 
DWORD dwDigitModes 
);
```
#### **2.1.27 lineMonitorTone**

This function, like the one above, requires that the wave driver be involved in the call. Furthermore, it can only be used to detect silence. The frequencies in the LINEMONITORTONE structure pointed to by lpToneList must all be zero. If silence is detected, a LINE\_MONITORTONE message is sent to the application. Call lineMonitorTone with lpToneList set to NULL to cancel silence detection.

```
LONG
WINAPI
lineMonitorTone(
HCALL hCall, 
LPLINEMONITORTONE const lpToneList, 
DWORD dwNumEntries
);
```
### **2.1.28 lineNegotiateAPIVersion**

This function should be called immediately after lineInitializeEx to ensure that correct TAPI notifications are sent to your application. It must be called for every line that your application uses.

```
LONG
WINAPI
lineNegotiateAPIVersion(
HLINEAPP hLineApp, 
DWORD dwDeviceID, 
DWORD dwAPILowVersion, 
DWORD dwAPIHighVersion, 
LPDWORD lpdwAPIVersion, 
LPLINEEXTENSIONID lpExtensionID 
);
```
#### **2.1.29 lineOpen**

This function opens a line device.

dwMediaModes should be set to LINEMEDIAMODE\_INTERACTIVEVOICE for ISDN / T1 and LINEMEDIAMODE\_UNKNOWN for Analogue trunks. You can specify both to handle calls from both trunk types.

LONG WINAPI lineOpen( HLINEAPP hLineApp, DWORD dwDeviceID, LPHLINE lphLine, DWORD dwAPIVersion, DWORD dwExtVersion, DWORD dwCallbackInstance, DWORD dwPrivileges, DWORD dwMediaModes, LPLINECALLPARAMS const lpCallParams );

**Note**

• If an attempt is made to open a line that is associated with a Wave user and no there is no Wave User license installed in IP Office, lineOpen will return LINEERR\_RESOURCEUNAVAIL. For an explanation of Wave Users, see WAV Users.

## **2.1.30 linePark**

This function parks a call. Only park mode LINEPARKMODE\_DIRECTED is supported. The park address may be any alphanumeric string, however, only numeric digits can be entered from a telephone, so you may want to restrict your park addresses to numeric strings. The four default park addresses that appear in Phone Manager and eConsole are 1, 2, 3 and 4. You should use these numbers if you want parked calls to be unparked using these applications using the default configuration.

```
LONG
WINAPI
linePark(
HCALL hCall, 
DWORD dwParkMode, 
LPCSTR lpszDirAddress, 
LPVARSTRING lpNonDirAddress
);
```
## **2.1.31 lineRedirect**

The lineRedirect function redirects the specified offering call to the specified destination address. Country code is ignored.

```
LONG
WINAPI
lineRedirect(
HCALL hCall, 
LPCSTR lpszDestAddress, 
DWORD dwCountryCode 
);
```
#### **2.1.32 lineRemoveFromConference**

Removes the call from the conference.

```
LONG
WINAPI
lineRemoveFromConference(
HCALL hCall 
);
```
## **2.1.33 lineSetAppPriority**

Call this to indicate your applications priority.

```
LONG
WINAPI
lineSetAppPriority(
LPCSTR lpszAppFilename, 
DWORD dwMediaMode, 
LPLINEEXTENSIONID lpExtensionID, 
DWORD dwRequestMode, 
LPCSTR lpszExtensionName, 
DWORD dwPriority 
);
```
## **2.1.34 lineSetAppSpecific**

This function enables an application to set the application-specific field of the specified call's call-information record.

```
LONG
WINAPI
lineSetAppSpecific(
HCALL hCall, 
DWORD dwAppSpecific 
);
```
## **2.1.35 lineSetCallPrivilege**

Call this to change your applications ownership rights to a particular call.

```
LONG<br>WINAPI
WINAPI
lineSetCallPrivilege(
HCALL hCall, 
DWORD dwCallPrivilege 
);
```
#### **2.1.36 lineSetStatusMessages**

This function enables the application to state which notification messages it requires. Typically, dwLineStates is set to LINEDEVSTATE\_ALL, and dwAddressStates is set to LINEADDRESSSTATE\_ALL.

```
LONG
WINAPI
lineSetStatusMessages(
HLINE hLine, 
DWORD dwLineStates, 
DWORD dwAddressStates
);
```
#### **2.1.37 lineSetupTransfer**

This function is called to create a consultation call in order to perform a supervised transfer. The call that is to be transferred must exist already. The call may be either active or on hold when this function is called. If the call is active it will be put on hold by this function. Call lineDial to ring the party that is to be transferred to. Call lineCompleteTransfer to complete the transfer.

```
LONG
WINAPI
lineSetupTransfer(
HCALL hCall, 
LPHCALL lphConsultCall, 
LPLINECALLPARAMS const lpCallParams 
);
```
#### **2.1.38 lineShutdown**

Finish using TAPI line functions. Normally called as your application closes down.

```
LONG
WINAPI
lineShutdown(
HLINEAPP hLineApp 
);
```
#### **2.1.39 lineSwapHold**

This function puts the current active call on hold and retrieves the held call.

```
LONG
WINAPI
lineSwapHold(
HCALL hActiveCall, 
HCALL hHeldCall 
);
```
### **2.1.40 lineUnhold**

This function retrieves a held call. If the line is ringing a third party or has an active call with a third party, when this function is called, then the ringing/active call will be dropped before the held call is retrieved.

```
LONG
WINAPI
lineUnhold(
HCALL hCall 
);
```
### **2.1.41 lineUnpark**

This function retrieves a parked call. dwAddressID should be 0 because IP Office lines only have one address. lpszDestAddress should be the same identifier that was used to park the call (see linePark).

```
LONG
WINAPI
lineUnpark(
HLINE hLine, 
DWORD dwAddressID, 
LPHCALL lphCall, 
LPCSTR lpszDestAddress 
);
```
## **2.2 TAPI Structures 2.2.1 LINEADDRESSCAPS**

This structure is returned by the lineGetAddressCaps function. The following table indicates the values that are returned for lines that relate to the IP Office TAPI driver.

• Not all members of this structure are listed. For full information on the LINEADDRESSCAPS, see the Microsoft TAPI documentation.

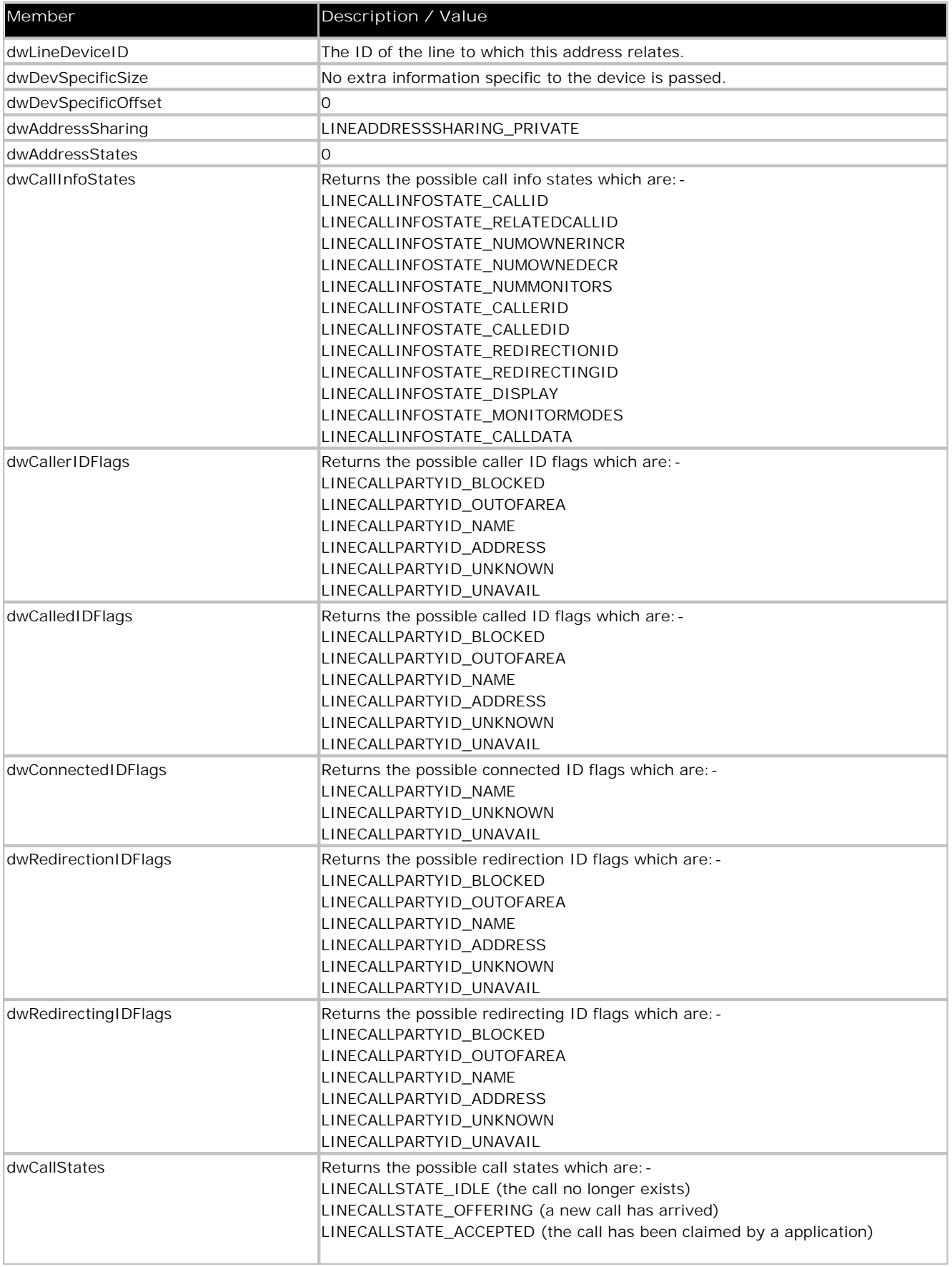

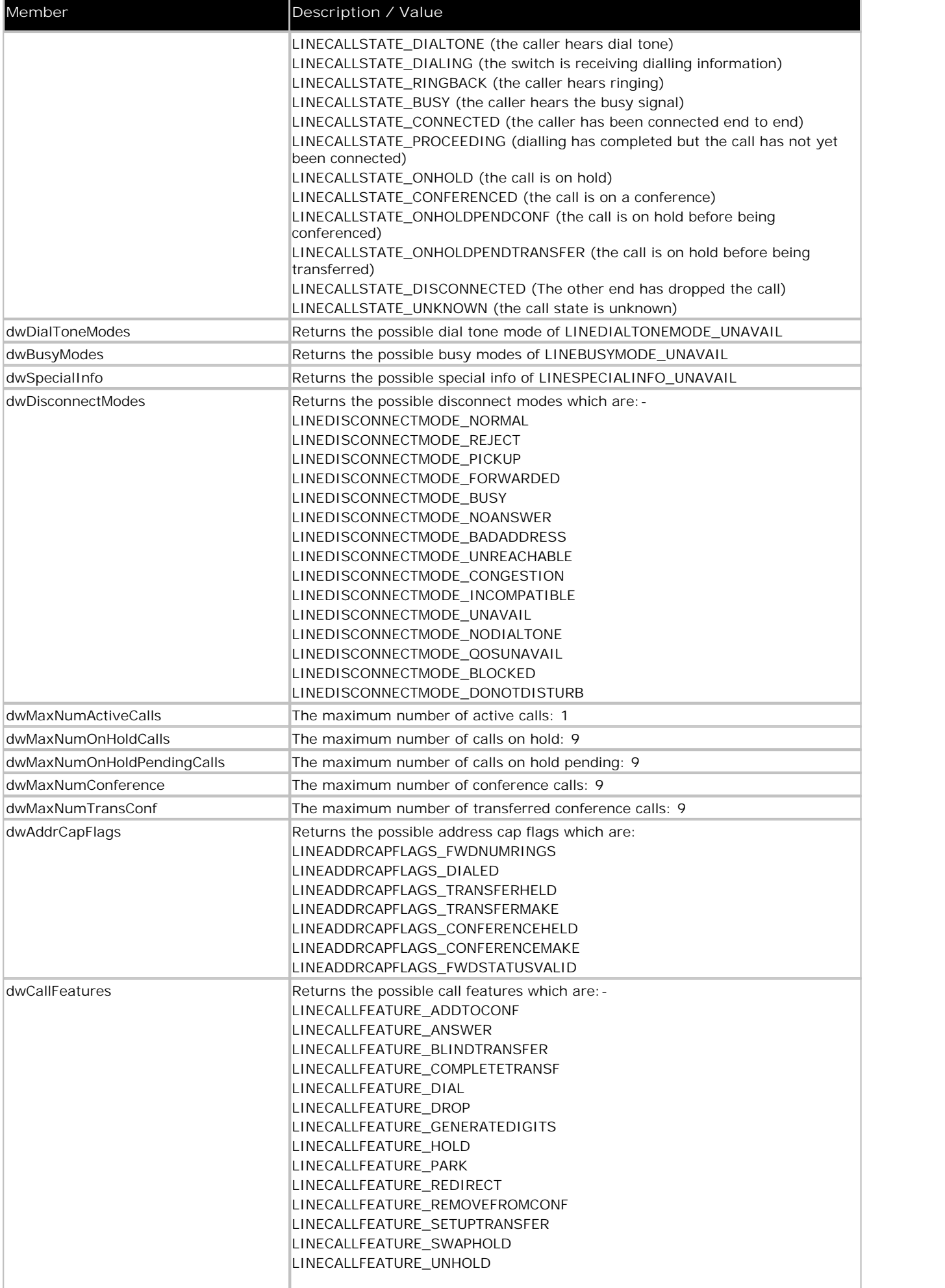

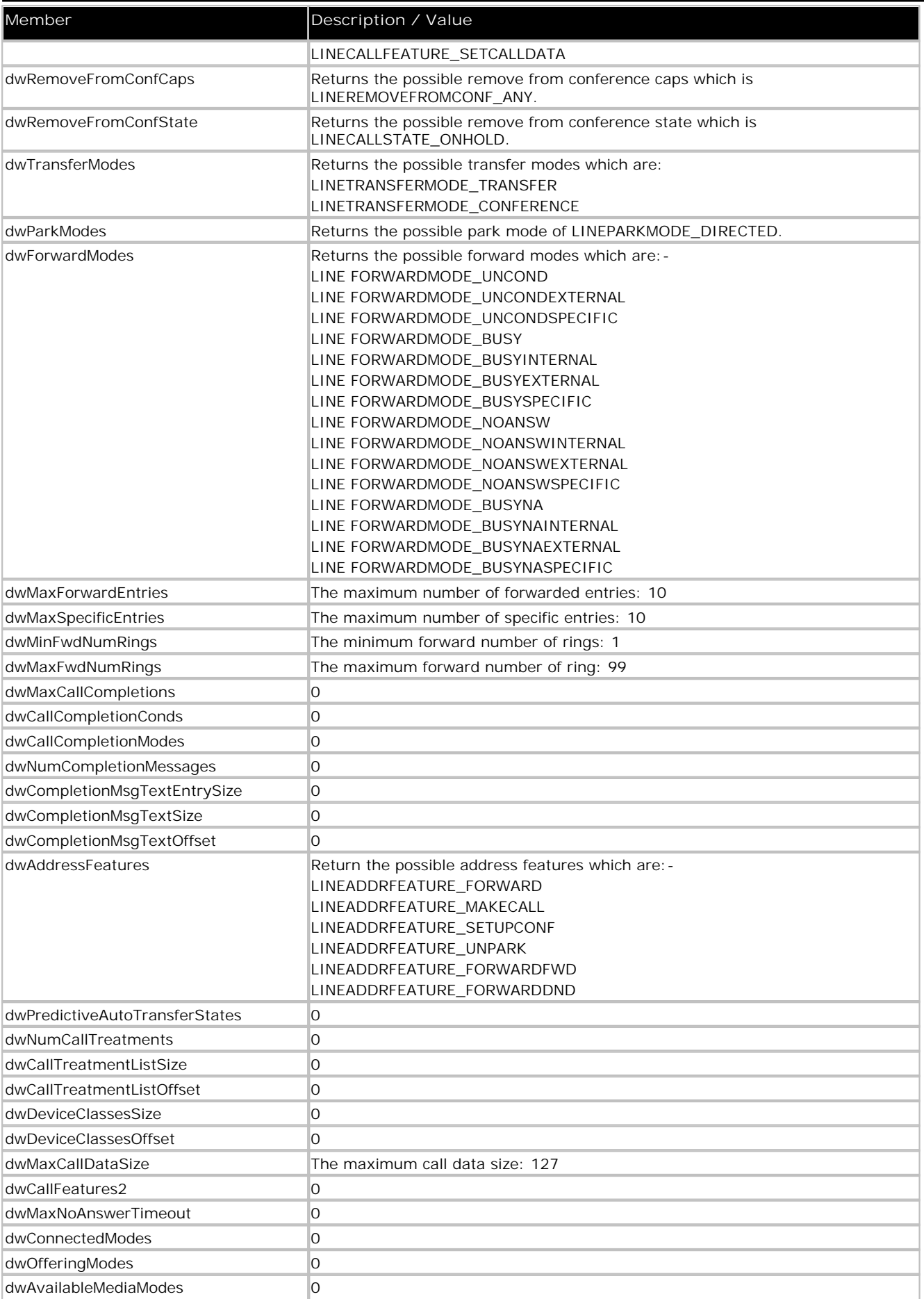

#### **2.2.2 LINEADDRESSSTATUS**

This structure is returned by lineGetAddressStatus.

• Not all members of this structure are listed. For full information on the LINEADDRESSSTATUS, see the Microsoft TAPI documentation.

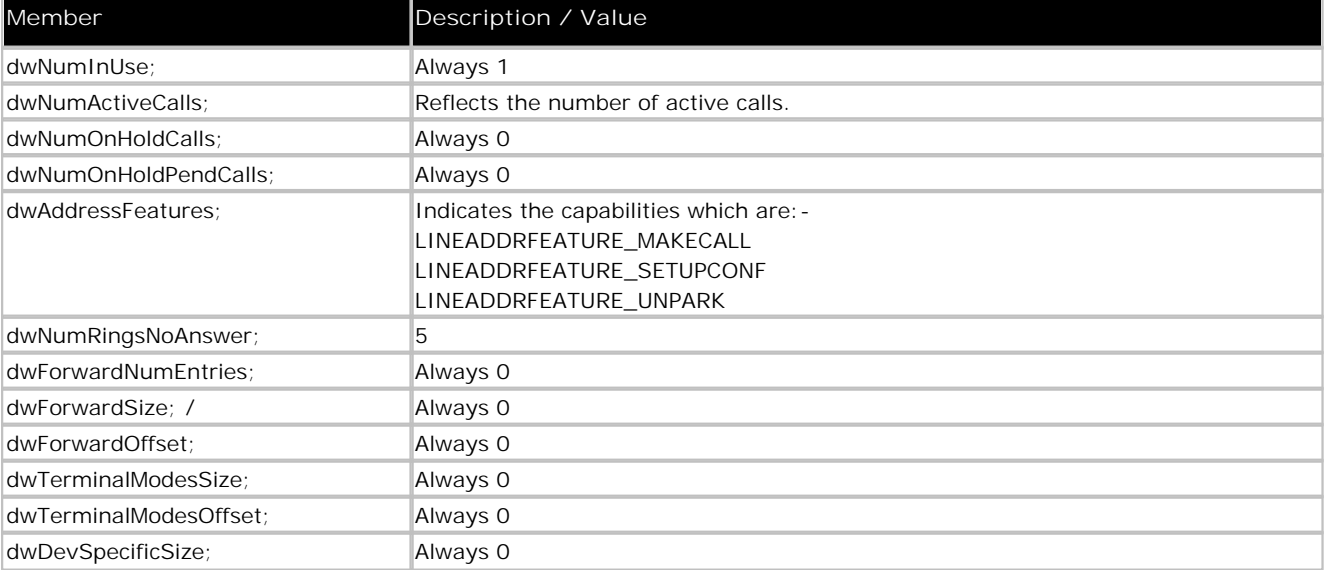

## **2.2.3 LINECALLINFO**

This structure is returned by lineGetCallInfo.

• Not all members of this structure are listed. For full information on the LINECALLINFO, see the Microsoft TAPI documentation.

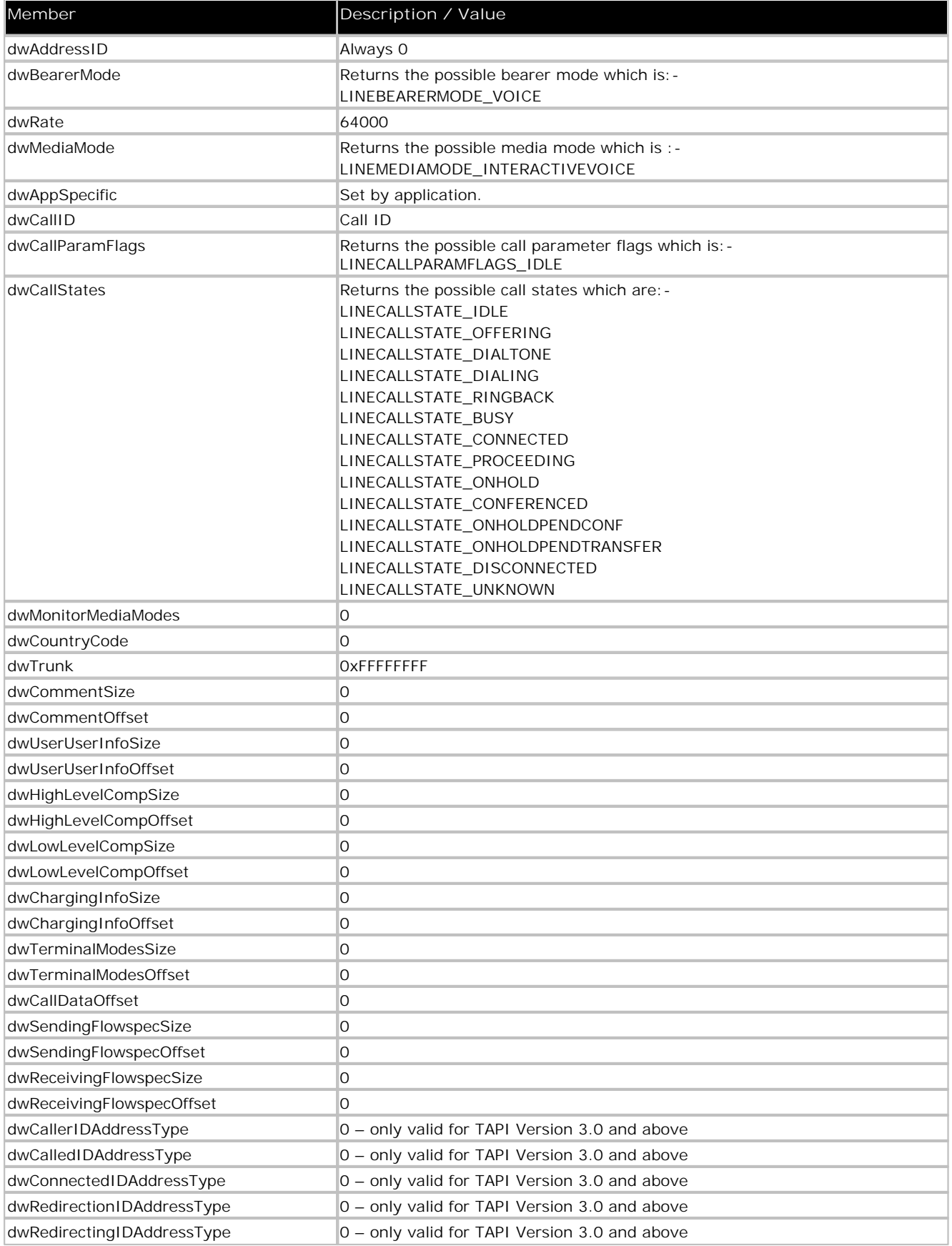

#### **2.2.4 LINECALLPARAMS**

The following parameters are recognized in the LINECALLPARAMS structure that can be passed to lineMakeCall and lineSetupTransfer:

• Not all members of this structure are listed. For full information on the LINECALLPARAMS, see the Microsoft TAPI documentation.

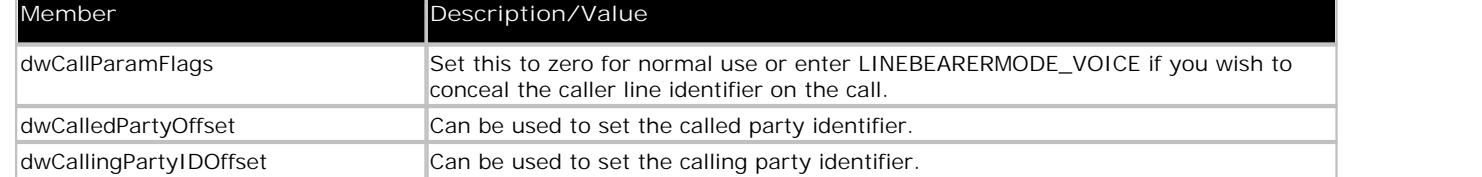

## **2.2.5 LINECALLSTATUS**

This structure is returned by the lineGetCallStatus function.

• Not all members of this structure are listed. For full information on the LINECALLSTATUS, see the Microsoft TAPI documentation.

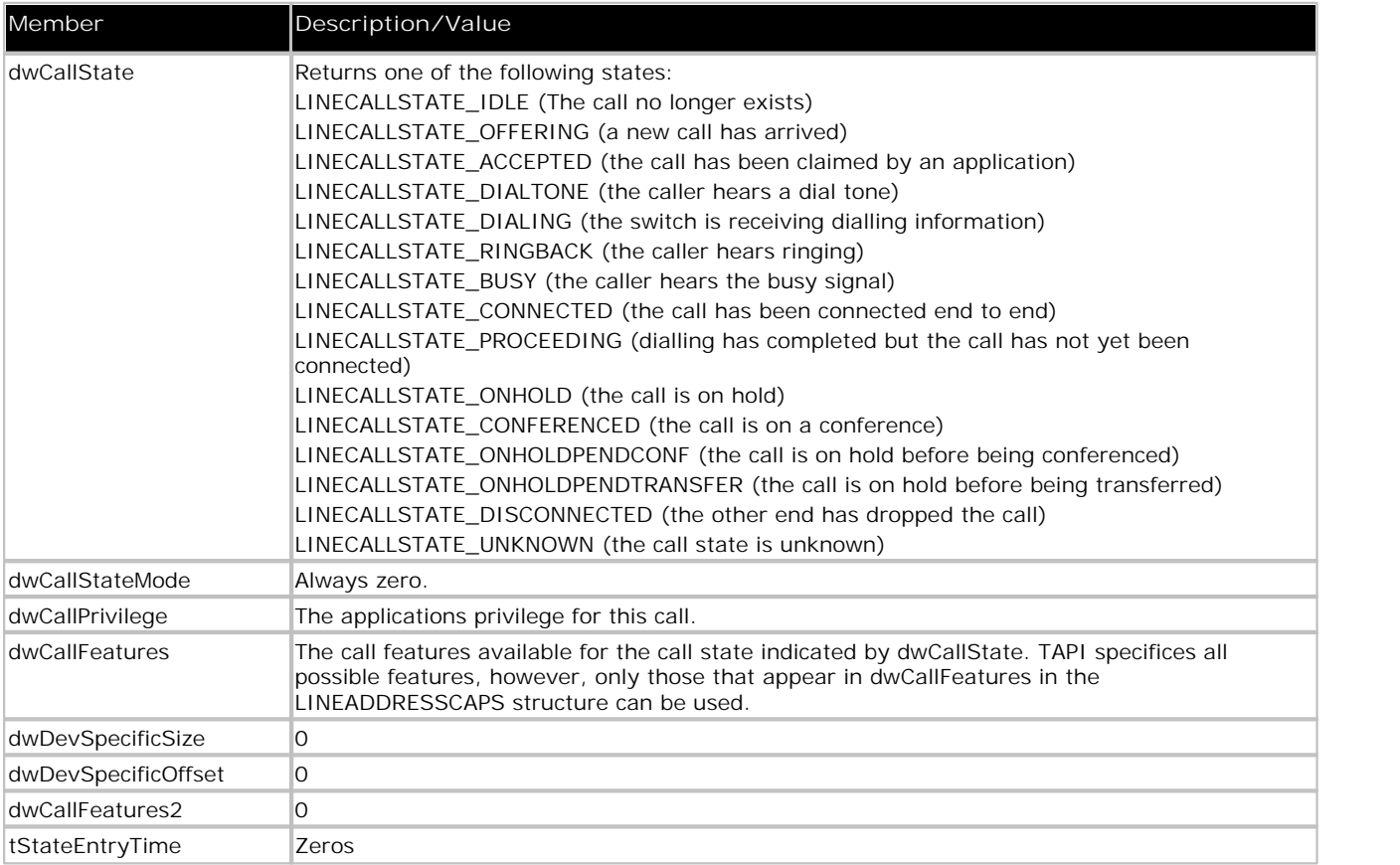

### **2.2.6 LINEDEVCAPS**

This structure is returned by the lineGetDevCaps function. The comments below indicate the values that will be returned for lines that relate to the IP Office TAPI driver.

• Not all members of this structure are listed. For full information on the LINEDEVCAPS, see the Microsoft TAPI documentation.

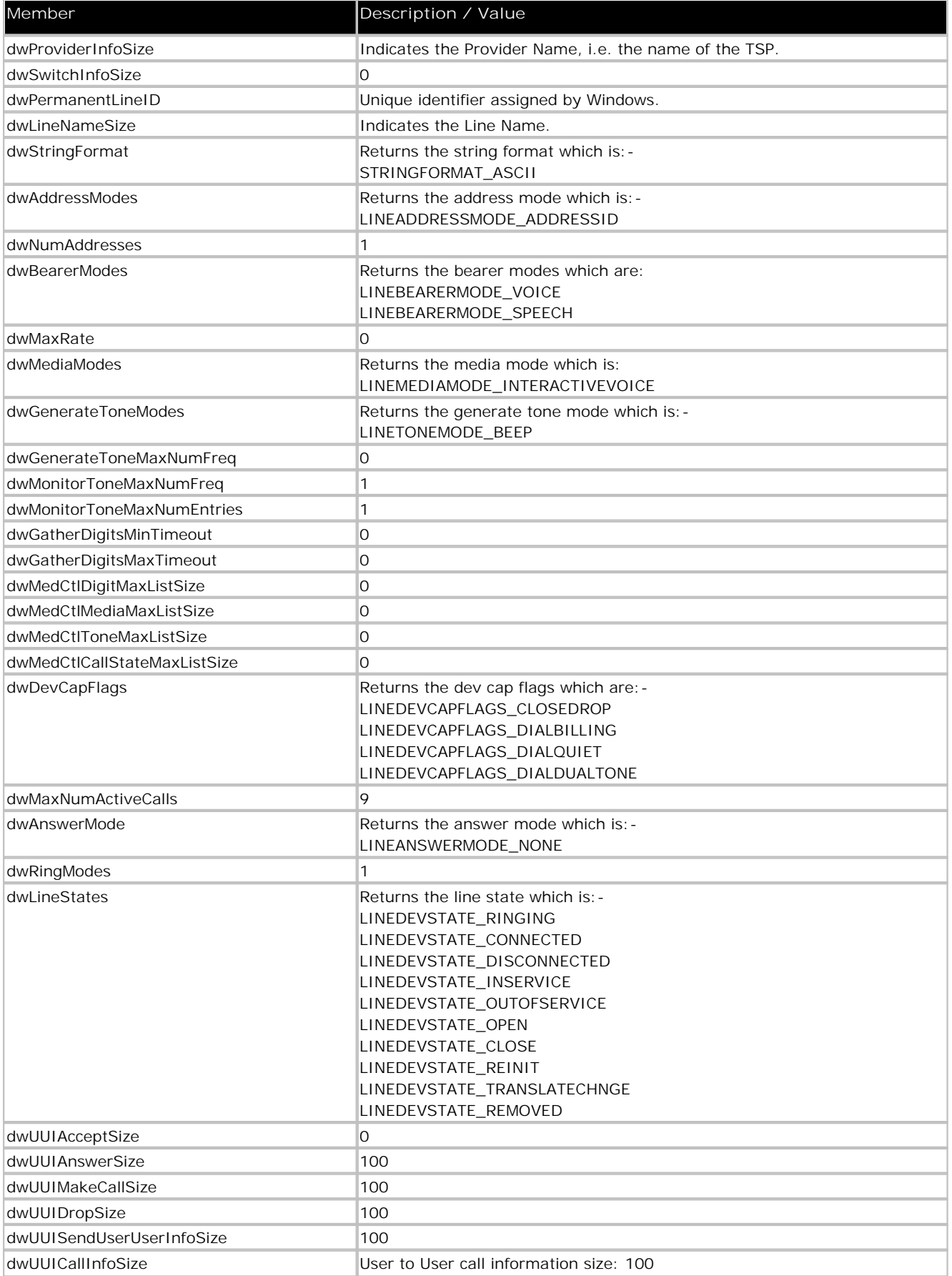

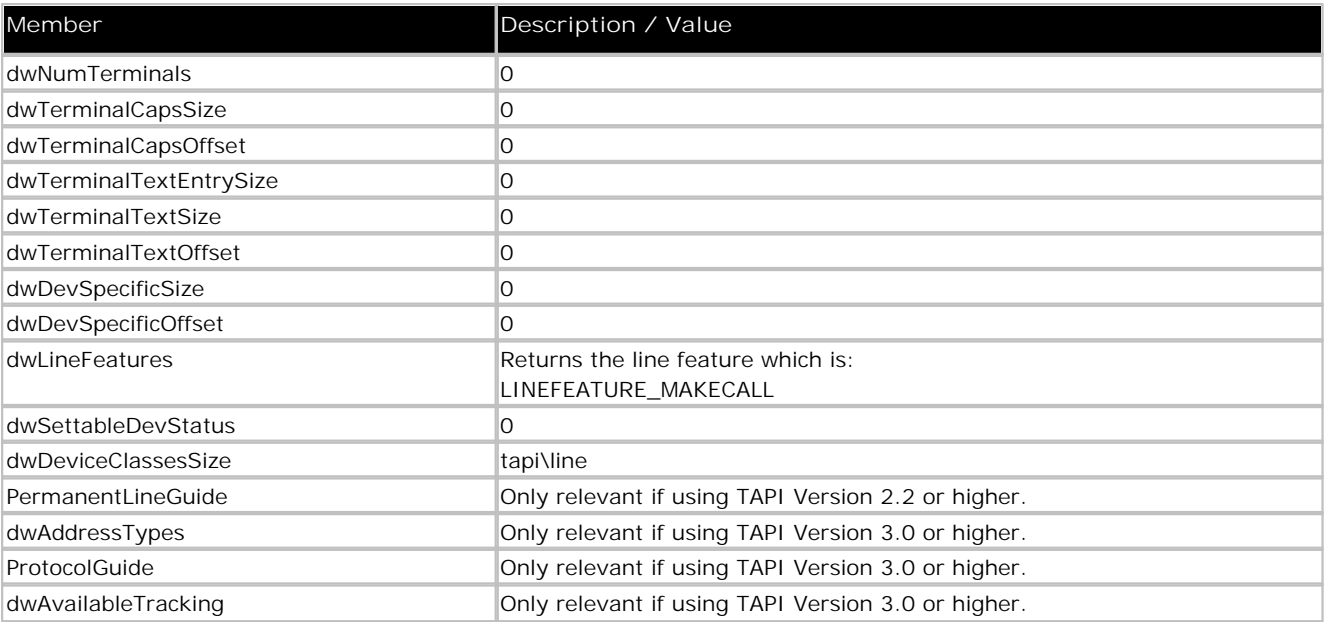

# **2.3 TAPI Events (Messages)**

**LINE\_APPNEWCALL** A new call has been created.

**LINE\_CALLINFO** Information has changed in the LINECALLINFO structure.

#### **LINE\_CALLSTATE**

The state of the call has changed. See dwCallStates in the LINEADDRESSCAPS structure for the list of states supported.

#### **LINE\_LINEDEVSTATE**

The line device state has changed. The second parameter could be any one of the following:

- LINEDEVSTATE\_DEVSPECIFIC Devspecific information has changed.
- LINEDEVSTATE\_CONNECTED, LINEDEVSTATE\_DISCONNECTED The connected state of the line has changed.
- LINEDEVSTATE\_OUTOFSERVICE The TSP has lost communication with the switch. This line is now out of service.
- LINEDEVSTATE\_INSERVICE The TSP had lost connection to the switch but has now recovered and the line is back in service.
- LINEDEVSTATE\_RINGING The switch has detected that the caller's phone is ringing.

#### **LINE\_DEVSPECIFIC**

Notifies the application about device-specific events occurring on a line, address, or call. This message prompts the application to call lineGetLineDevStatus and analyse the devspecific buffer for changes.

**LINE\_ADDRESSSTATE**

The status of an address has changed on a line that is currently open by the application.

# **TAPI 3.0 Reference Chapter 3.**

# **3. TAPI 3.0 Reference 3.1 TAPI**

The TAPI object is created by CoCreateInstance. All other TAPI 3.0 objects are created by TAPI 3.0 itself.

## **3.1.1 ITTAPI**

The ITTAPI interface is the base interface for the TAPI object.

**Initialize** This is the first TAPI function that should be called to initialise TAPI.

> **HRESULT Initialize();**

**Shutdown**

Shuts down a TAPI session. Normally called as your applications closes down.

**HRESULT Shutdown();**

**EnumerateAddresses**

This method enumerates the addresses that are currently available.

```
HRESULT
EnumerateAddresses ( IEnumAddress **ppEnumAddress );
```
#### **RegisterCallNotifications**

Sets which new call notifications an application will receive. The application must call the method for each address, indicating media type or types it can handle and specifying the privileges it requests.

```
HRESULT RegisterCallNotifications(
ITAddress *pAddress,
VARIANT_BOOL fMonitor,
VARIANT_BOOL fOwner,
long lMediaTypes,
long lCallbackInstance,
long *plRegister
);
```
**put\_EventFilter** The **put\_EventFilter** method sets the event filter mask

> **HRESULT put\_EventFilter** ( **long** *lFilterMask* );

## **3.2 Address**

The Address object represents an entity that can make or receive calls.

#### **3.2.1 ITAddress**

The interface is the base interface for the Address object.

**get\_AddressName** Gets the displayable name of the address.

```
HRESULT
get_AddressName (BSTR *ppName );
```
**get\_DialableAddress** The **get\_DialableAddress** method gets the BSTR, which can be used to connect to this address.

```
HRESULT
get_DialableAddress (
BSTR *pDialableAddress
);
```
**get\_ServiceProviderName**

The **get\_ServiceProviderName** method gets the name of the Telephony Service Provider (TSP) that supports this address: for example, Unimdm.tsp for the Unimodem service provider or H323.tsp for the H323 service provider.

**HRESULT get\_ServiceProviderName** ( **BSTR** *\*ppName* **);**

**CreateCall**

The **CreateCall** method creates a new Call object that can be used to make an outgoing call and returns a pointer to the object's **ITBasicCallControl** interface.

```
HRESULT
CreateCall (
BSTR *pDialableAddress,
Long 1AddressType,
Long 1MediaTypes,
ITBasicCallControl **ppCall
);
```
#### **3.2.2 IEnumAddress**

Provides COM-standard enumeration methods for the ITAddress interface.

**Next**

The **Next** method gets the next specified number of elements in the enumeration sequence.

```
HRESULT
Next(
ULONG celt,
ITAddress **ppElements,
ULONG *pceltFetched
);
```
#### **3.2.3 ITMediaSupport**

The ITMediaSupport interface provides methods that allow an application to discover the media support capabilities for an Address Object that exposes this interface.

**get\_MediaTypes** The **get\_MediaTypes** method gets the media type or types supported on the current address.

```
HRESULT
get_MediaTypes (
long *plMediaTypes
);
```
## **3.3 Terminal**

Terminal object represents the source or sink of a media stream associated with a call or communications session.

# **3.4 Call**

The Call object represents an address's connection between the local address and one or more other addresses.

#### **3.4.1 ITCallInfo**

The ITCallInfo interface gets and sets a variety of information concerning a Call object.

**get\_Address** The **get\_Address** method gets a pointer to the **ITAddress** interface of the Address object.

```
HRESULT
get_Address (
ITAddress **ppAddress
);
```
**get\_CallState** The **get\_CallState** method gets a pointer to the current call state, such as CS\_IDLE.

```
HRESULT
get_CallState (
CALL_STATE *pCallState
);
```
**get\_CallInfoString**

The **get\_CallInfoString** method gets a call information items described by a string, such as the displayable address.

```
HRESULT
get_CallInfoString (
CALLINFO_STRING CallInfoString,
BSTR *ppCallInfoString
);
```
**SetCallInfoBuffer**

Either by accident or design, TAPI 3.0 (Windows 2000) only allows this function on a call that is in the IDLE state. This has been changed in TAPI 3.1 (Windows XP) which allows call data to be set on calls in the connected state by passing CIB\_CALLDATABUFFER as the CallInfoBuffer parameter.

```
HRESULT
SetCallInfoBuffer (
CALLINFO_BUFFER CallInfoBuffer,
DWORD dwSize
BYTE* pCallInfoBuffer
);
```
#### **3.4.2 ITBasicCallControl**

The ITBasicCallControl interface is used by the application to connect, answer, and perform basic telephony operations on a call object.

#### **Connect**

The **Connect** method attempts to complete the connection of an outgoing call.

**HRESULT Connect**( **VARIANT\_BOOL** *fSync* **);**

**Answer**

The **Answer** method answers an incoming call. This method can succeed only if the call state is CS\_OFFERING.

**HRESULT Answer**(**);**

**Disconnect**

The **Disconnect** method disconnects the call. The call state will transition to CS\_DISCONNECTED after the method completes successfully.

**HRESULT Disconnect**( **DISCONNECT\_CODE** *code* **);**

#### **Hold**

The **Hold** method places or removes the call from the hold.

**HRESULT Hold**( **VARIANT\_BOOL** *fHold* **);**

**SwapHold** The **SwapHold** method swaps the call (which is active) with the specified call on hold.

```
HRESULT
SwapHold(
ITBasicCallControl *pCall
);
```
**ParkDirect** The **ParkDirect** method parks the call at a specified address.

```
HRESULT
ParkDirect(
BSTR pParkAddress
);
```
**Unpark** The **Unpark** method gets the call from park.

> **HRESULT Unpark**()**;**

**BlindTransfer**

The **BlindTransfer** method performs a blind or single-step transfer of the specified call to the specified destination address.

**HRESULT BlindTransfer( BSTR** *pDestAddress* **);**

**Transfer** The **Transfer** method transfers the current call to the destination address.

```
HRESULT Transfer(
ITBasicCallControl *pCall,
VARIANT_BOOL fSync
);
```
**Finish**

The **Finish** method is called on a consultation call to finish a conference or a transfer.

```
HRESULT Finish(
FINISH_MODE finishMode
);
```
**Conference**

The **Conference** method adds a consultation call to the conference in which the current call is a participant.

```
HRESULT Conference(
ITBasicCallControl *pCall,
VARIANT_BOOL fSync
);
```
**RemoveFromConference** The **RemoveFromConference** method removes the call from a conference if it is involved in one.

**HRESULT RemoveFromConference();**

#### **3.4.3 ITCallStateEvent**

The ITCallStateEvent interface contains methods that retrieve the description of call state events.

**get\_Cause**

The **get\_Cause** method gets the cause associated with this event.

**HRESULT get\_Cause** ( **CALL\_STATE\_EVENT\_CAUSE** *\*pCEC* **);**

**get\_State** The **get\_State** method gets information on the new call state.

```
HRESULT
get_State (
CALL_STATE *pCallState
);
```
**get\_Call**

The **get\_Call** method gets a pointer to the call information interface for the call on which the event has occurred.

```
HRESULT
get_Call
ITCallInfo **ppCallInfo
);
```
#### **3.4.4 ITCallNotificationEvent**

The ITCallNotificationEvent interface contains methods that retrieve the description of call notification events.

```
get_Call
The get_Call method returns the ITCallInfo interface on which a call event has occurred.
```

```
HRESULT
get_Call
ITCallInfo **ppCall
);
```
#### **3.4.5 ITCallInfoChangeEvent**

The ITCallInfoChangeEvent interface contains methods that retrieve the description of call information change events.

**get\_Call** The **get\_Call** method returns the ITCallInfo interface on which call information has changed.

```
HRESULT
get_Call
ITCallInfo **ppCall
);
```
## **3.5 Call Hub**

The Call Hub object exposes methods that retrieve information concerning participants in a multi-party call. Call Hubs are not supported by IP Office. Call Hub Events may be received but should be ignored.

# **TAPI 3 Enumerated Types Chapter 4.**

# **4. TAPI 3 Enumerated Types 4.1 CALL\_STATE**

The CALL\_STATE enum is used by the ITCallInfo::get\_CallState and ITCallStateEvent::get\_State methods.

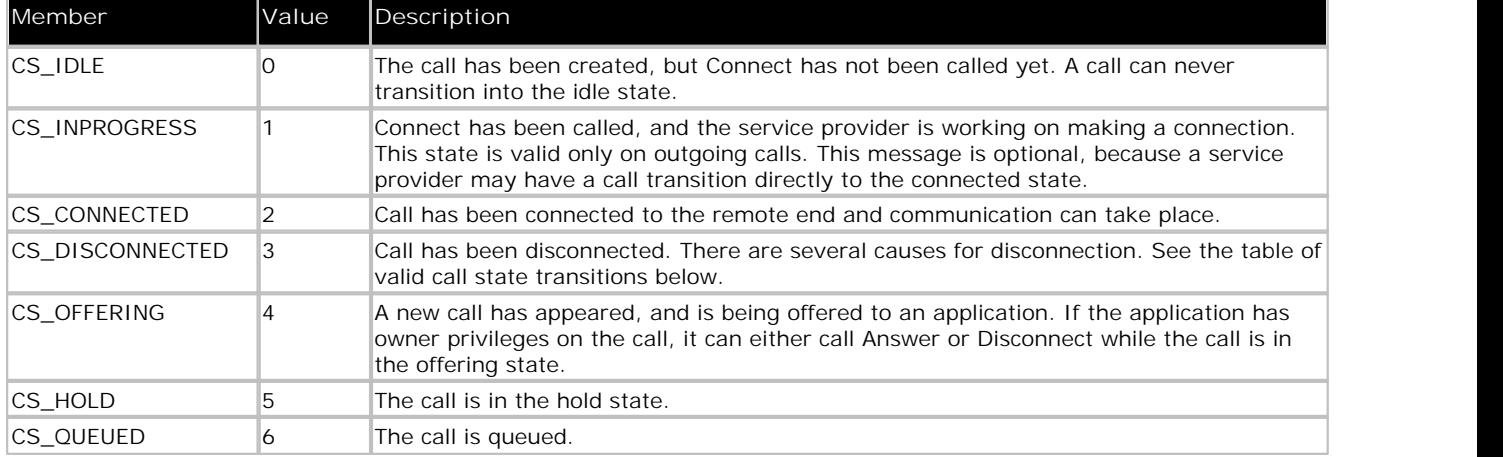

# **4.2 CALLINFO\_STRING**

The CALLINFO\_STRING enum is used by ITCallInfo methods that set and get call information involving the use of strings.

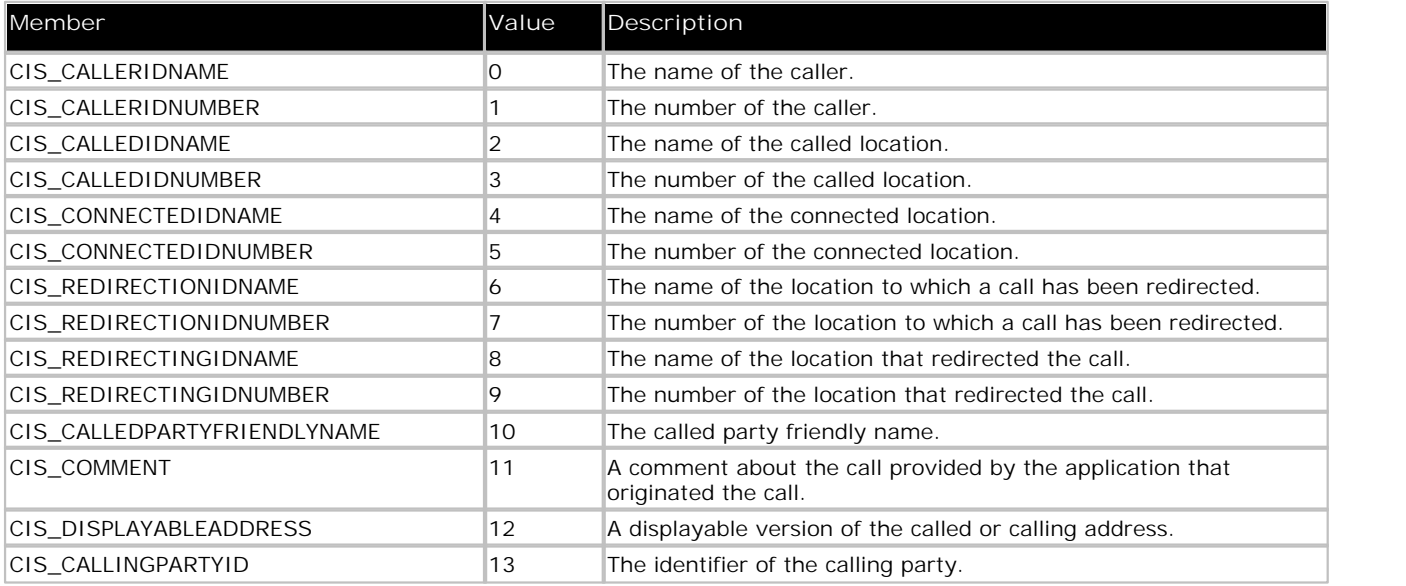

# **4.3 DISCONNECT\_CODE**

The DISCONNECT\_CODE enum is used by the ITBasicCallControl::Disconnect method.

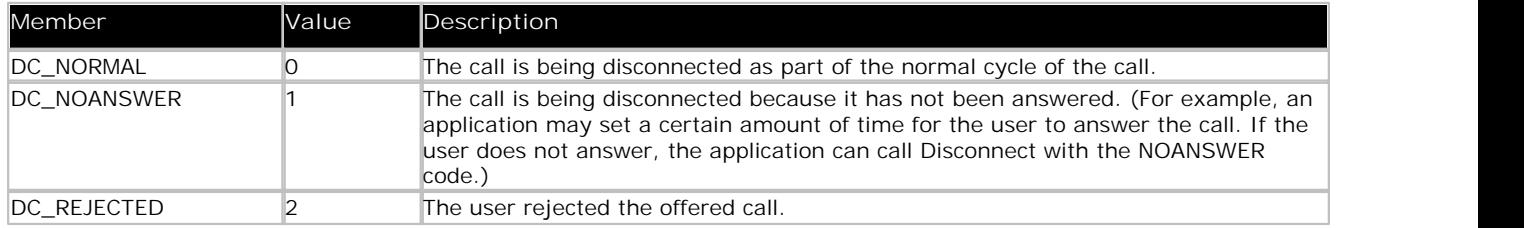

# **4.4 CALL\_STATE\_EVENT\_CAUSE**

The CALL\_STATE\_EVENT\_CAUSE enum is returned by the ITCallStateEvent::get\_Cause method.

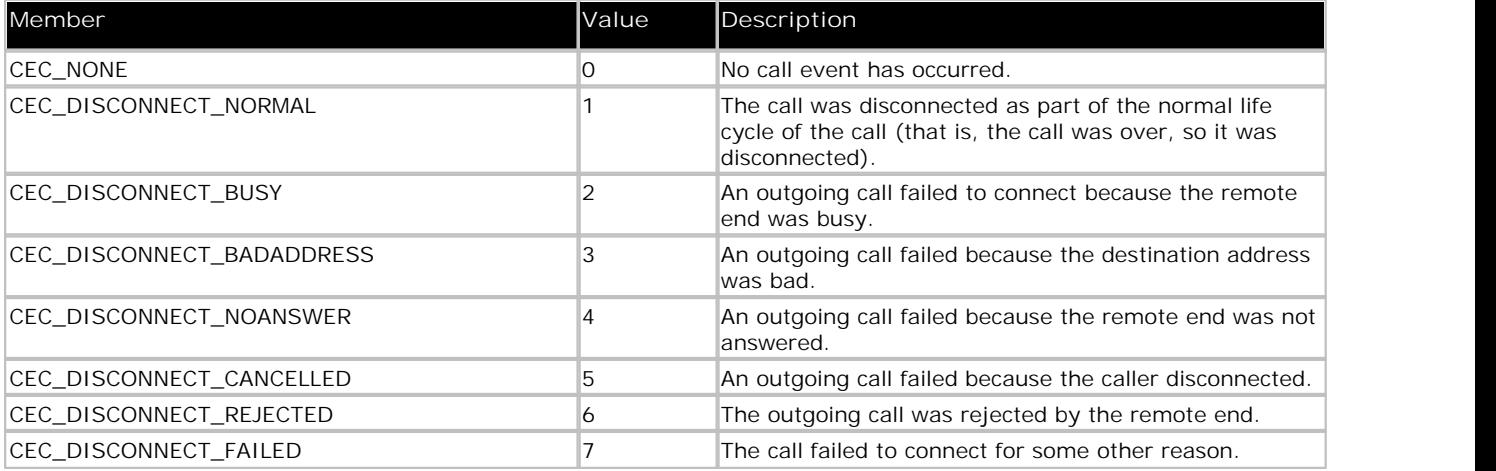

# **The IP Office Media Service Provider Chapter 5.**

# **5. The IP Office Media Service Provider**

The IP Office Media Service Provider serves a dual purpose. It providers media streaming capability which allows a TAPI 3 application to send and receive voice data on calls that are present on specific types of users' lines. It also allows an application access to device specific functionality of the IP Office.

# **5.1 Using The MSP**

The media service provider interfaces are documented in the MSDN libraries. The DevSpice sample on the SDK CD gives an example of how to use the MSP for media streaming and device specific functionality. The MSP is available to every TAPI address that can be viewed in your TAPI 3 application. Media streaming capabilities are only available to addresses that are specifically named as WAVE users. WAVE users are users with a name that begins with "TAPI:" (Such as "TAPI:201" ). You may create as many WAV users as you wish, but each WAVE user will require a wave driver licence instance to enable media streaming to that user.

# **5.2 Using the Device Specific Interfaces**

The device specific interfaces are implemented on the Address and Call objects of the MSP. TAPI 3.0 will delegate queries for interfaces it does not recognise to the MSP. If, therefore, you have a pointer to an ITAddress interface, you can call QueryInterface to retrieve a pointer to the ITDivert interface (for example). The following code from the DevSpice sample illustrates:

```
ITDivert* pDivert = NULL;
if( SUCCEEDED( gpAddress->QueryInterface( IID_ITDIVERT,
(void**)&pDivert)))
\{DWORD dwDivertSettings = 0; 
if( FAILED( pDivert-> GetDivertSettings( 
&dwDivertSettings)))
\{
```
The interfaces available from the address object are:

- **ITACDAgent**
- ITDivert
- ITGroup

The interface available from the Call object is:

• ITPlay

Furthermore, the address object acts as a connection point container for IP Office Private events. The connection point interface is available in the interfaces.h file of the DevSpice sample and is called IPOfficePrivateEvent. Details of these interfaces are given below.

# **5.3 ITACDAgent**

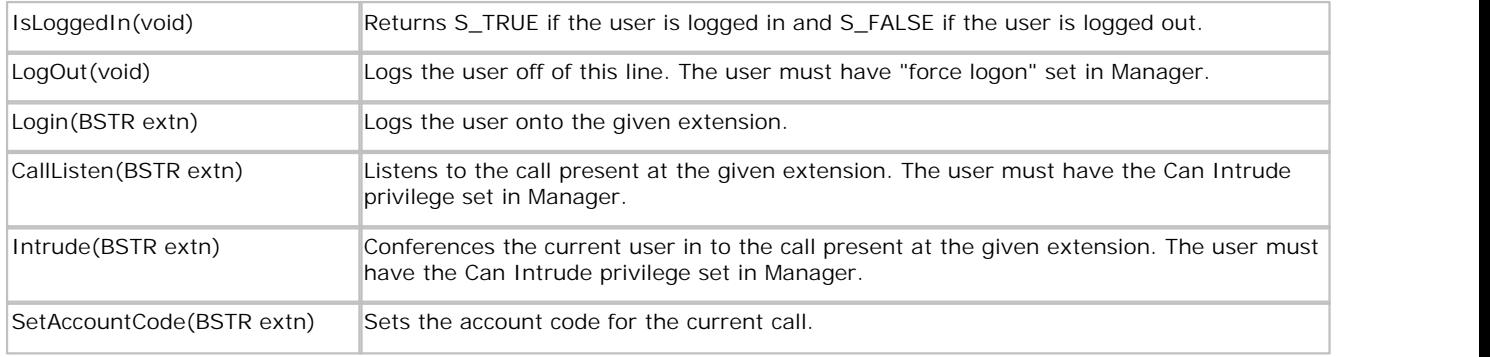

# **5.4 ITGroup**

This interface contains functions to take the user in and out of group, as well as to intercept calls that present themselves at other phones in the group.

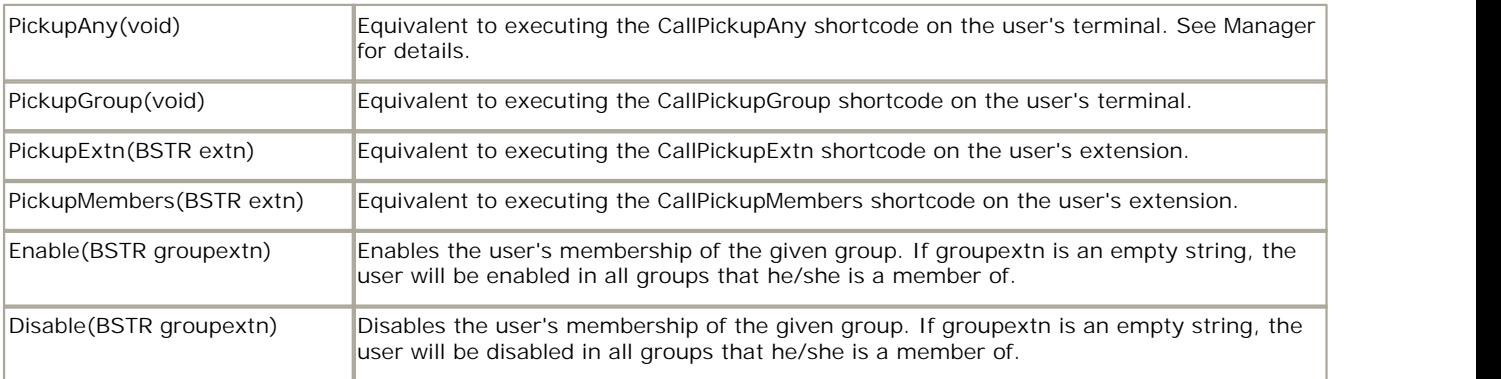

## **5.5 ITDivert**

This interface contains functions for getting and setting the divert flags for the address.

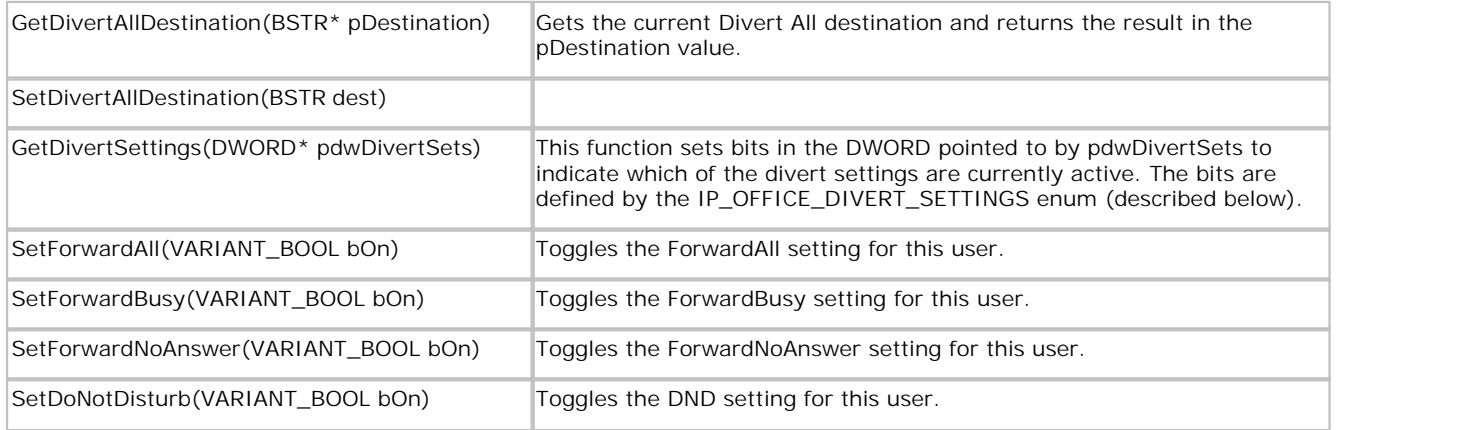

The IP\_OFFICE\_DIVERT\_SETTINGS enum is defined as follows:

typedef enum  $\{$ IPOFF\_FWDALL = 0x01,  $IPOFF$  FWDBUSY =  $0 \times 02$ ,  $IPOFF_NOANSWER = 0x04,$  $IPOFF_DND = 0x08,$ IPOFF\_DESTINATION = 0x10 } IP\_OFFICE\_DIVERT\_SETTINGS;

Therefore, getting a result of 14 (0xe) from GetDivertSettings implies that the user has ForwardBusy, ForwardNoAnswer and DoNotDisturb set. The IPOFF\_DESTINATION value is not used by GetDivertSettings, only by the Fire\_DivertSettingsChanged function on the IPOfficePrivateEvents interface.

## **5.6 ITPlay**

The ITPlay interface is implemented on the MSP Call object. It allows for recording and playing of wave files.

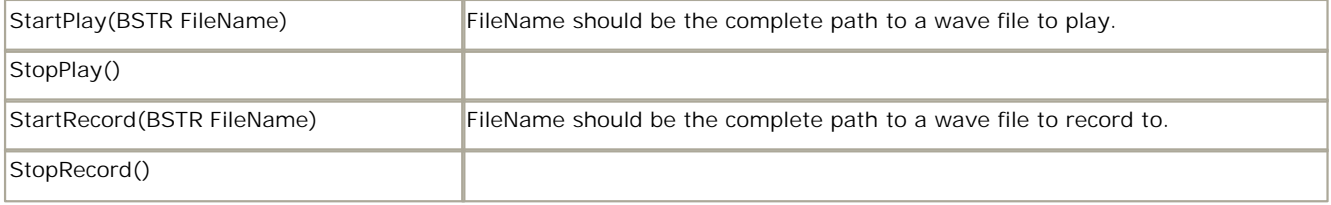

Playing and recording can be stopped and started at any time on the call. Recording will use only a single file per call though, and will append to the file if recording is stopped and restarted. It is not advisable to attempt to record and play at the same time. If this is a requirement, recording and playing can be done by selecting terminals onto the call that supply audio data from a file, or record audio data to a file. TAPI 3.1 introduces file-streaming terminals to make this easier.

## **5.7 IPOfficePrivateEvents**

This is a connection point interface that the MSP uses to report events on. See the DevSpice sample on how to register for, and handle, private events.

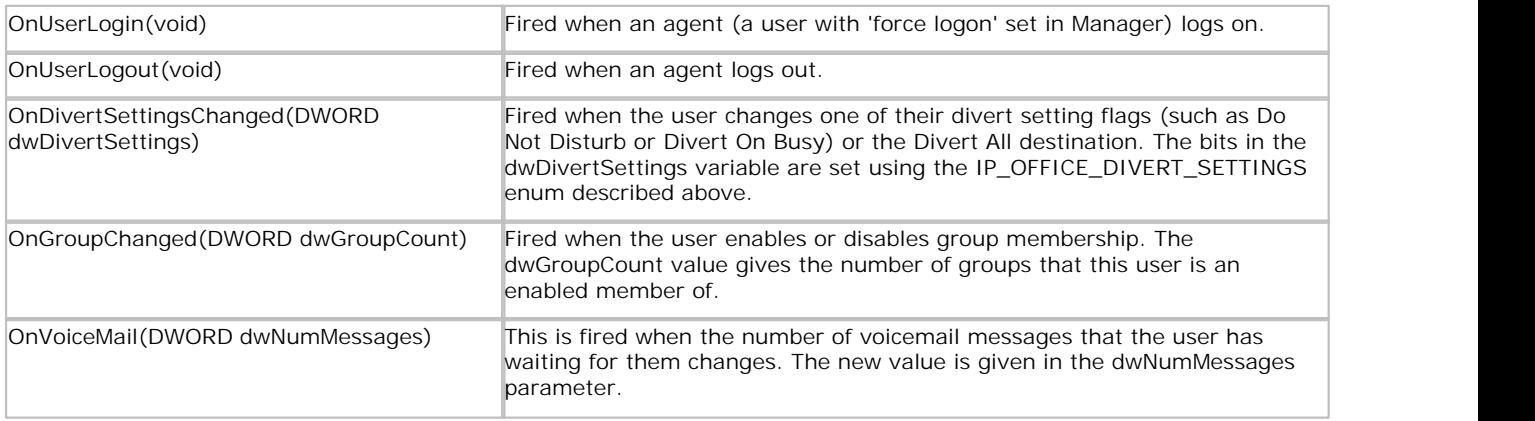

# **5.8 Using the Media Streaming Capabilities of the MSP**

The IP Office MSP handles media streaming to any wave user. In order to do this, you must select terminals onto the streams that the MSP exposes for a call. Details on how to do this are given in the MSDN and an example is shown in the DevSpice sample. It should be noted that IP Office streams are bi-directional, and there is only a single stream per call. This means that both capture and render terminals are accepted on the same stream (but only one of each).

The MSP encapsulates the functionality of the IP Office wave driver. The IP Office wave driver must be installed on each machine that wishes to do media streaming to wave users. If you do not wish to do media streaming, and only wish to monitor wave users using TAPI, you must ensure that the wave driver is not installed, or you will consume wave licence instances for every wave user line you open.

# **Index**

**C** call hub 50 call state 52 event cause 53 callinfo 52 configuring driver 9 ip office 11

**D** device interfaces 56 disconnect code 53 divert destination 19 **F** forward divert settings 20 **G** group enable/disable 20 **I** installing drivers 7 licenses 7 intrude 20 **L** listen 20 logging off 19 login protocol 19 **M** media streaming 59 message waiting lamp 19 MSP 56 **P** private events 59 **T** TAPI events messages 41 functions 16 TAPI 2 11 TAPI 3 11 terminal 46 **U** using

device interfaces 56 media streaming 59 msp 56

Performance figures and data quoted in this document are typical, and must be specifically confirmed in writing by Avaya before they become applicable to any particular order or contract. The company reserves the right to make alterations or amendments to the detailed specifications at its discretion. The publication of information in this document does not imply freedom from patent or other protective rights of Avaya or others.

All trademarks identified by the ® or ™ are registered trademarks or trademarks, respectively, of Avaya Inc. All other trademarks are the property of their respective owners.

This document contains proprietary information of Avaya and is not to be disclosed or used except in accordance with applicable agreements.

© 2010 Avaya Inc. All rights reserved.